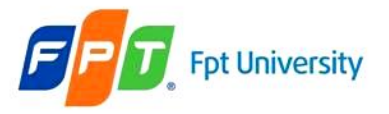

Java Server Pages

**JSP Life Cycle JSP Elements JSP Directives JSP Implicit Objects Techniques: MVC Design Pattern Dynamic DB Connection**

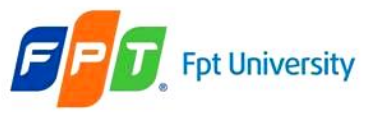

# **Review**

- **Security Mechanisms**
	- Authentication (BASIC, DIGEST, FORM)
	- Authorization
	- Data Integrity
	- Confidentiality (CLIENT-CERT or HTTPS CLIENT)
	- Applied JAAS and ACLs file
	- 2 types: Declarative or Programmatic, or Mixing
	- How to implement Security on Web application with supporting Web/Servlet container

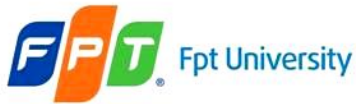

# **Objectives**

- **Java Server Pages**
- **JSP Life Cycle**
	- JSP Translation and Execution
	- The JSP Translation Phase
	- The JSP Request/Execution Phase

#### • **JSP Elements**

- Anatomy of a JSP Page
- Template Data
- Elements of a JSP Page

#### • **JSP Directives**

– Directives

#### • **JSP Implicit Objects**

- JSP Implicit Objects
- **Techniques: MVC Design Pattern & Dynamic DB Con**

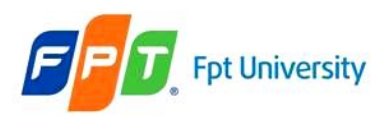

#### **Java Server Pages**  JSP

- Java Server Page (JSP) is a **server side script language** running web (application) server (Tomcat, Sun, JBoss …)
- Saved with **.jsp extension**
- A simple, yet powerful Java technology for **creating and maintaining dynamic-content** webs pages (embedded)
- JSP page **are converted** by the web container **into a Servlet instance**
- It focus on the **presentation logic** of the web application
- JSP page **contains HTML tags**
- JSP page contains tags (standard & custom), which are used to generate dynamic content and invoke the operations on Javabeans components and processing requests.
- **A combination of HTML, XML, Servlet** (extends from Servlet), **and Java Code** to create dynamic Web content.

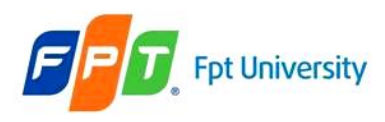

## **Java Server Pages**  • Benefits JSP

- Segregation of the work profiles of a Web designer and a Web developer (**separating presentation logic and content/business/processing logic**)
	- Emphasizing Reusable Components (**JavaBeans)**
	- Simplified Page Development (**easy to use JSP through tag, flexibility, scalability**)
	- Access & instantiate JavaBeans component (**support tag element with get/set functions**)
	- High secure

#### • **Choosing Servlet or JSP**

- **Servlet** are well suited for **handling binary data dynamically**, for example, for uploading files or for creating dynamic images, since they **need not contain** any **display logic**
- **JSP** is **easy** to **create** the **presentation logic with dynamic generated data** combine template and **do not compile before executing or running time**

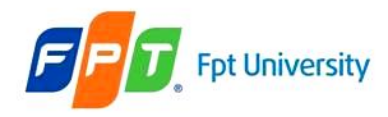

# **Java Server Pages**

# JSP – Example

**Done** 

<html> ≺head>

 $\verb|charset=UTE-8">$ 

/head>

• **Simple JSP page** displays current d  $\langle$ html $>$ 

<head>

 $\langle$  stitle $\rangle$ A simple date $\langle$  /title $\rangle$ 

</head>

 $<$ body $>$ 

The time on the server is  $\langle\%$  = new java.uul.Date()  $\sqrt[3]{\infty}$ 

**View Source**

Search  $\sqrt{\phantom{a}}$  Favorites

 $\Rightarrow$  Go

 $Links$ <sup>>></sup>

**Microsoft Internet Explorer** 

Address **& http://localhost:8084/AJDay5/simpleDate.jsp** 

The time on the server is Thu Jun 23 21:25:54 ICT 2011

DOCTYPE HTML PUBLIC "-//W3C//DTD HTML 4.01 "http://www.w3.org/TR/html4/loose.dtd";

<title>A Simple Date</title>

<meta http-equiv="Content-Type" content="text/html;

The time on the server is Thu Jun 23 21:25:54 ICT 2011

 $\langle \text{body} \rangle$ 

 $\langle$ html $\rangle$ 

- Server processes JSP components converting static data on **HTML** which can be displayed by Web browser
- To testing JSP page, the JSP page should be copied to the ROOT of web server – Tomcat

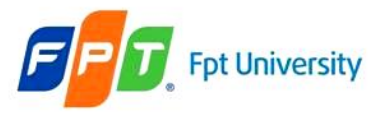

# **Java Server Pages**

#### JSP – In Nature

- When the JSP page is requested to server, the JSP page is converted to java file as **filename\_jsp.java** (**filename.jsp**)
- The filename\_jsp.java file is **complied** if it is correct syntax
- **Ex**:
	- Omit the ")" of Date function in the simpleDate.jsp
	- Correct above mistake, run the file, then checking the result at
		- **C:\Documents and Settings\LoggedUser\.netbeans\6.9\ apache-tomcat-6.0.26\_base\work\Catalina\localhost**
		- **C:\Users\LoggedUser\.netbeans\6.9\ apache-tomcat-6.0.26\_base\work\Catalina\localhost**

```
compile:
compile-jsps:
Compiling 1 source file to G:\Laptrinh\JAD\JSPMDL\build\generated\classes
G:\Laptrinh\JAD\JSPMDL\build\generated\src\org\apache\jsp\index jsp.java:67: ')' expected
      out.print(new java.util.Date();
1 error
G:\Laptrinh\JAD\JSPMDL\nbproject\build-impl.xml:472: The following error occurred while executing this line:
G:\Laptrinh\JAD\JSPMDL\nbproject\build-impl.xml:224: Compile failed; see the compiler error output for details.
```

```
BUILD FAILED (total time: 2 seconds)
```
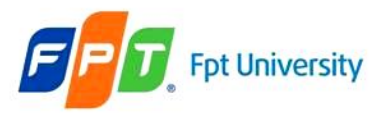

#### **Java Server Pages**  JSP – In Nature

:\Trong Khanh\.netbeans\6.9\apache-tomcat-6.0.26 base\work\Catalina\localhost\

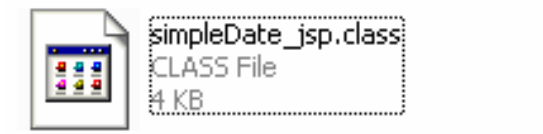

simpleDate\_jsp.java Java Source File 3 KB

```
out.write(\cdot \n\cdot) ;
out.write('n');
                   Applying the compile function on file to check JSP fileout.write('n');
out.write(''\n'') ;
out.write(''\n'');
out.write("<!DOCTYPE HTML PUBLIC \"-//W3C//DTD HTML 4.01 Transitional//EN\"\n");
out.write("\"http://www.w3.org/TR/html4/loose.dtd\">\n");
out.write(''\n'');
                                                      public void 
out.write("<html>\n");
                                                      _jspService(HttpServletRe
out.write(" \langlehead>\n");
out.write(" <title>A simple date</title>\n");
                                                      quest request, 
out.write(" </head>\n");
                                                      HttpServletResponse 
out.write(" <br/> <br/> <br/>body>\n");
                                                      response)
out.write(" \tThe time on the server is ");
                                                           throws 
out.print (new java.util.Date () );
                                                      java.io.IOException, 
out.write(''\n'');
                                                      ServletException {
out.write(" </body>\n");
out.write("</html>\n");
out.write(''\n'');
```
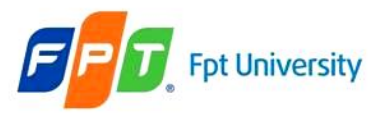

#### **Java Server Pages**  JSP Life Cycle

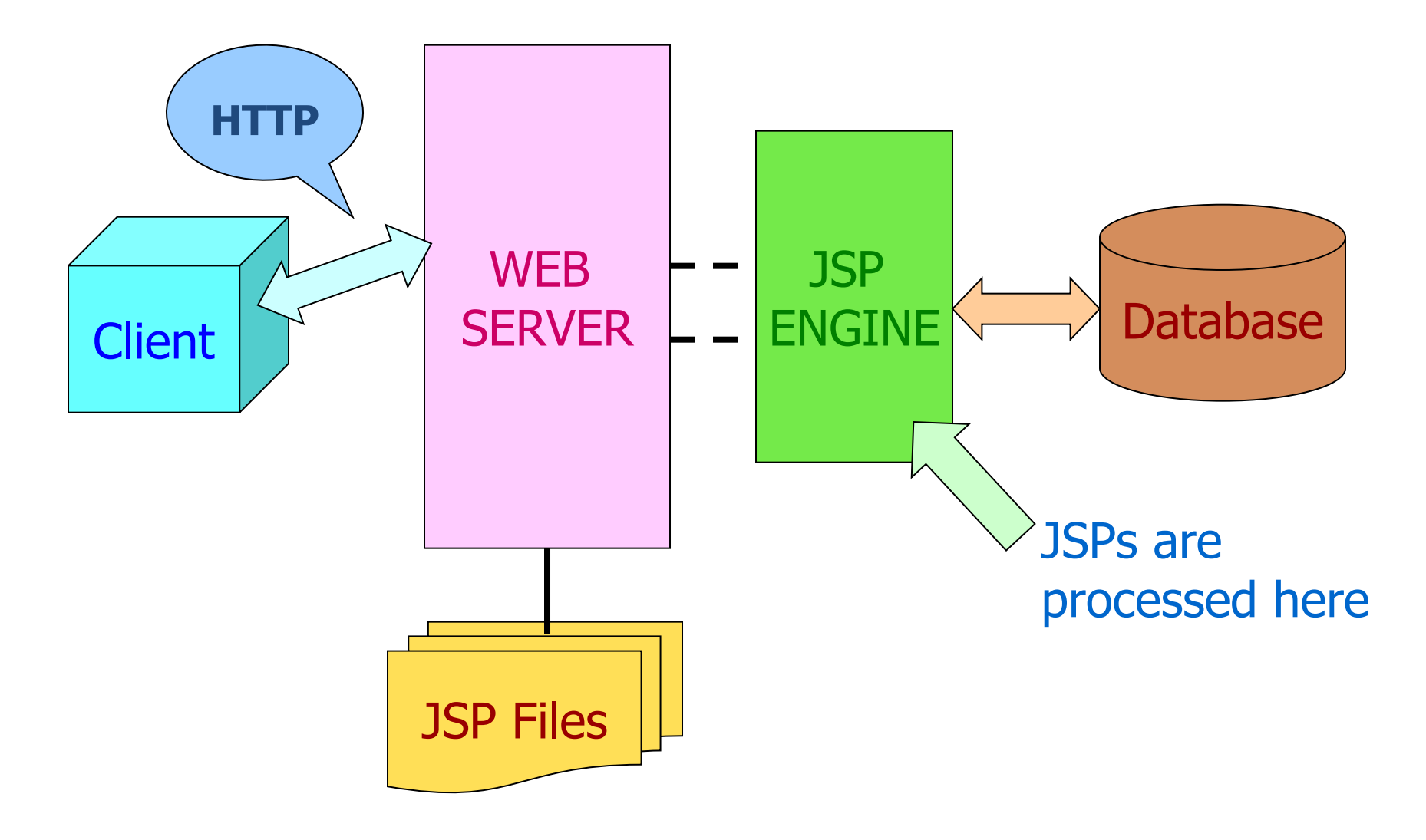

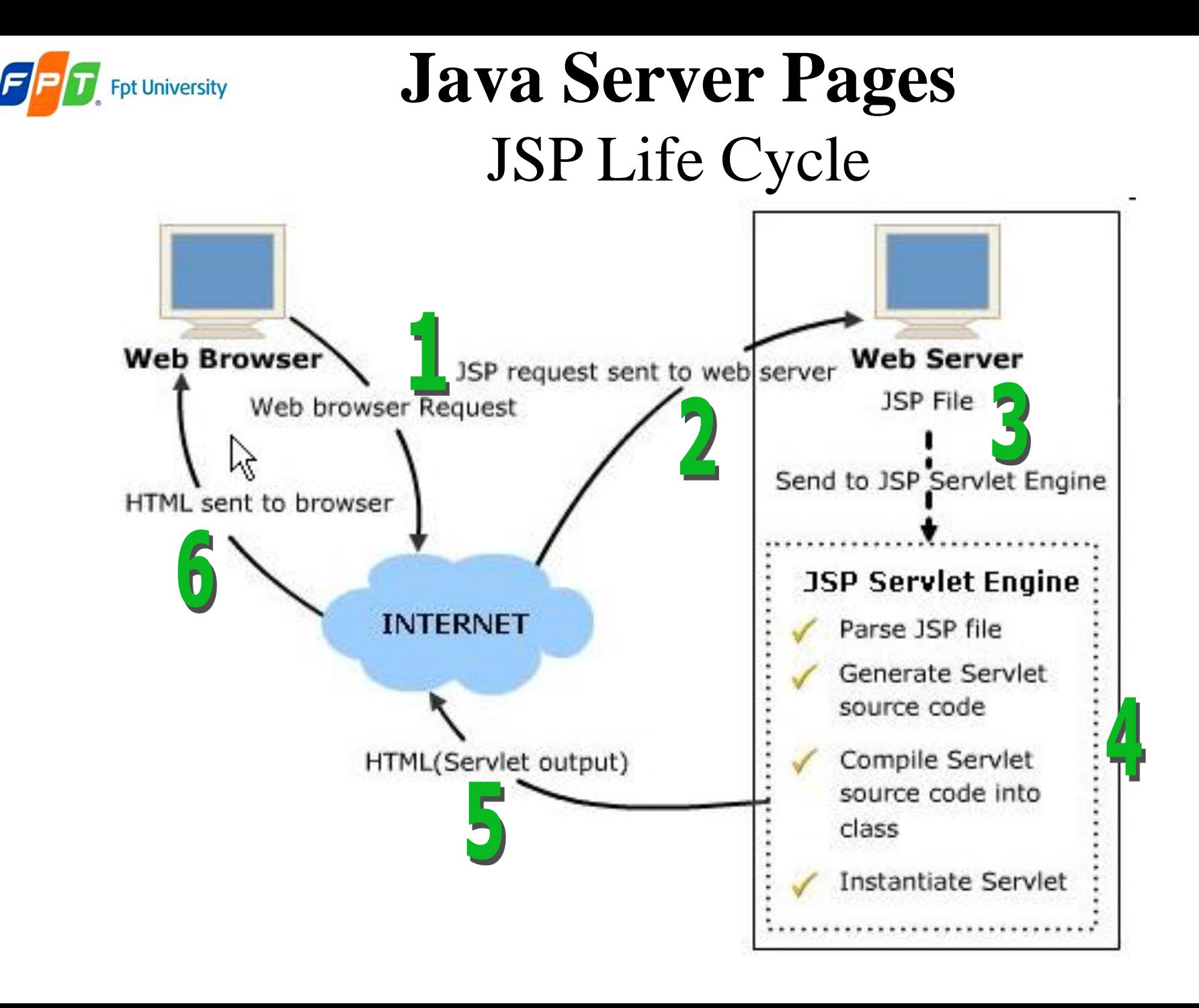

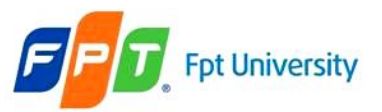

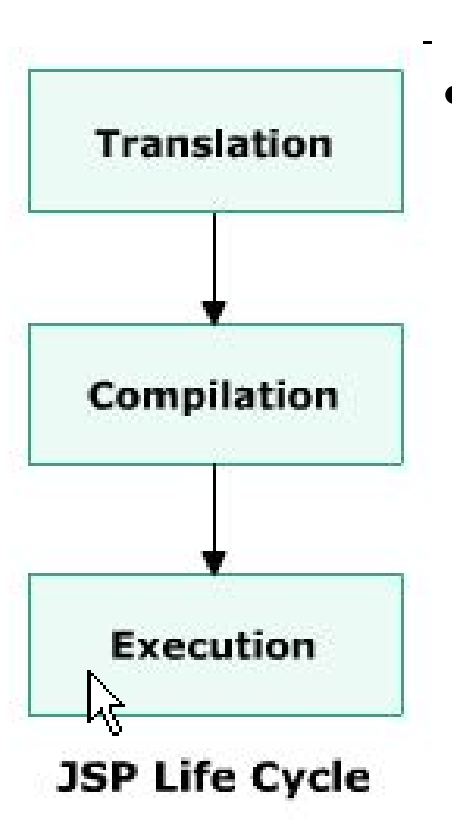

#### **Java Server Pages**  JSP Life Cycle • **Translation**

- A servlet code to implement JSP tags is automatically generated, complied and loaded into the servlet container.
- **jspInit**() method is invoked when the JSP page is **initialized** and **requested**
- The **\_jspService**() method corresponds to the body of the JSP page and is **defined automatically** by the JSP container and **never** be **defined** by the JSP page
- The **jspDestroy**() method is invoke when the JSP page is going to be **destroyed** (**requested again**)
- **Notes**: the servlet must implement the **javax.servlet.jsp.HttpJspPage interface**

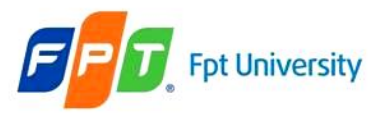

#### **Java Server Pages**  JSP Life Cycle

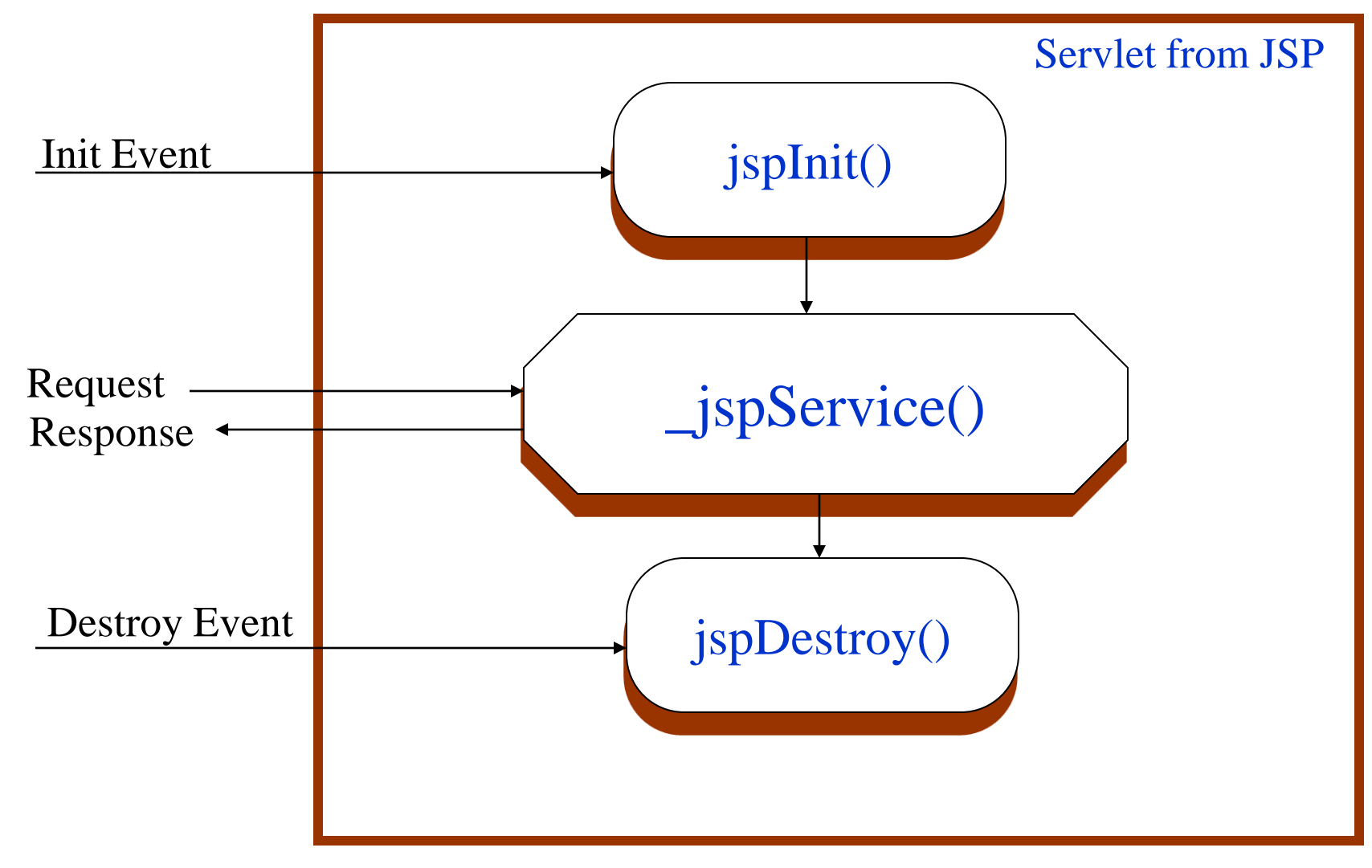

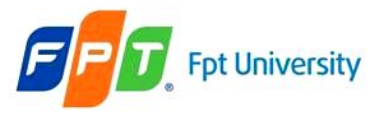

# **Java Server Pages**  JSP Life Cycle

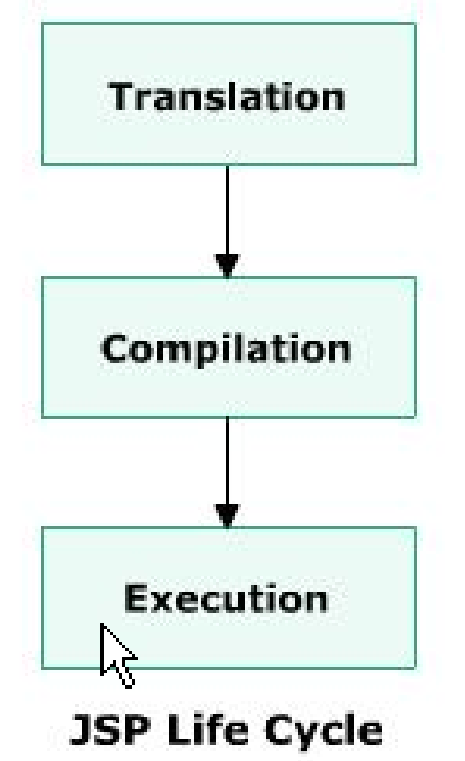

#### • **Complication**

– The JSP page is automatically compiled and executed again by JSP/ Servlet Engine

#### • **Execution**

– Is carried out with the help of page directives controlling various execution parameters and are used for buffering output and handling errors

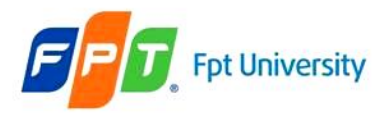

- **Overview** • Enables to **create dynamic JSP pages**
- The JSP server **translates** and **executes** JSP elements

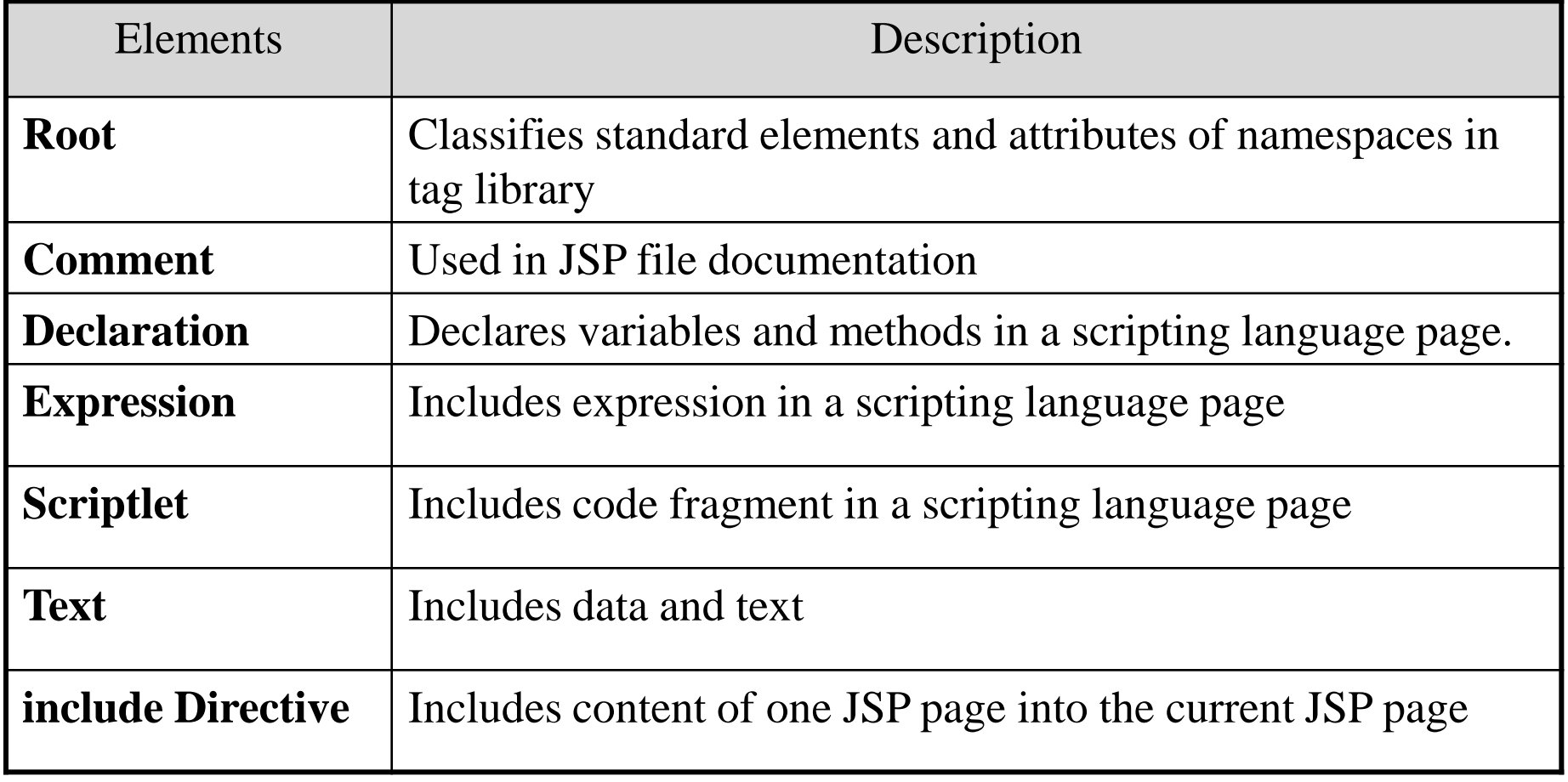

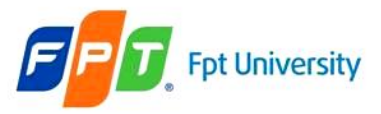

#### **Overview**

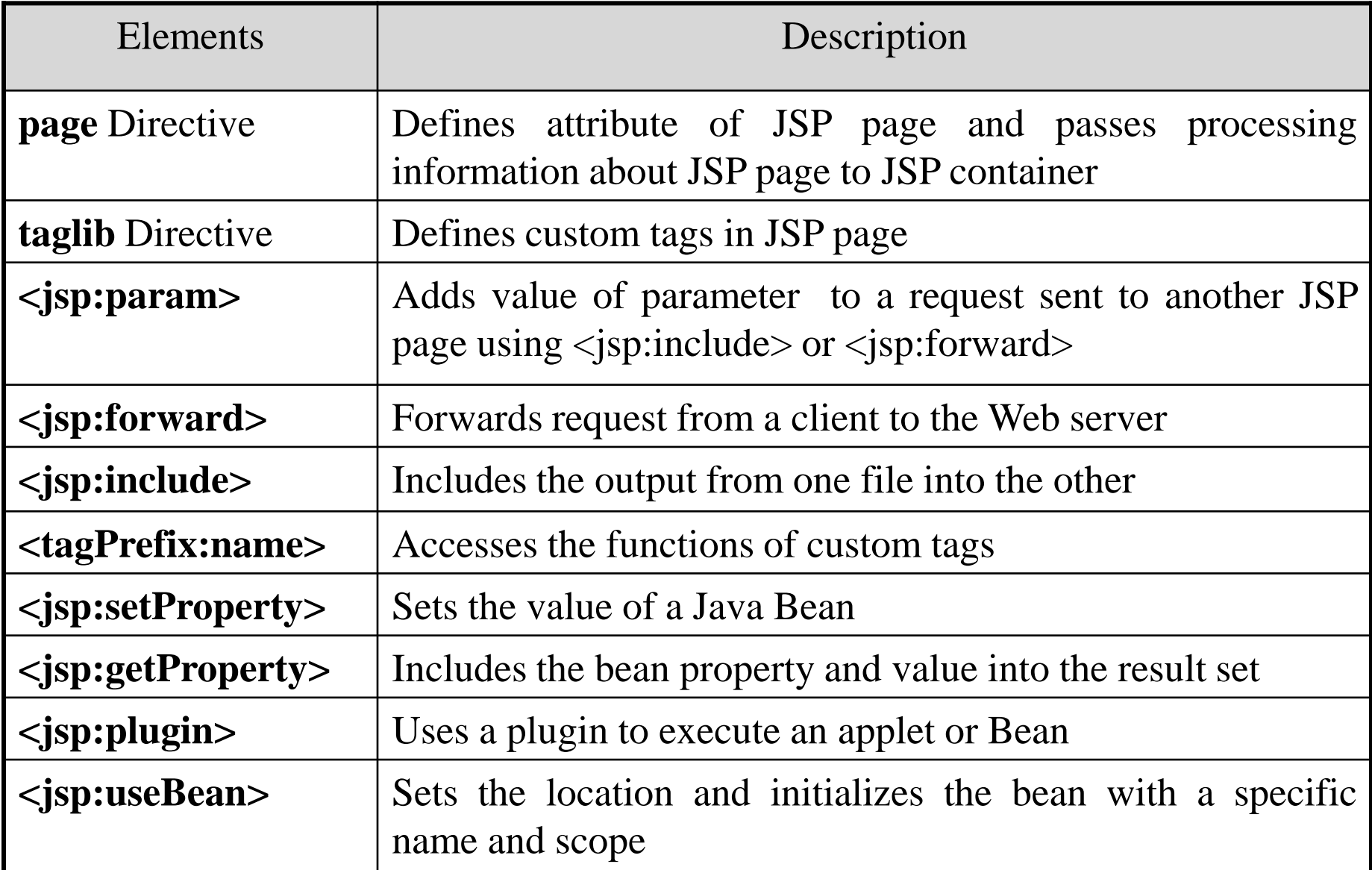

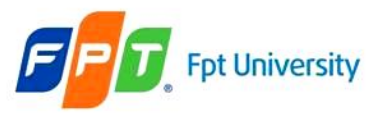

# **JSP Elements** JSP Tags

- Tags
	- Interface
	- Functional
	- Encapsulation
	- $-$  A tag starts with " $\leq$ " and ends with " $\geq$ ".
	- The tags contain body and attributes.
- The 4 types of JSP tags
	- Comments
	- Directives
	- Scripting elements
	- Standard actions

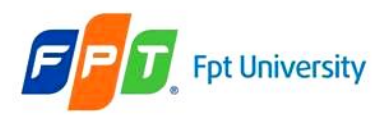

## Comments

- Are used for **documenting** JSP code
- Should **not be visible** to the client
- **Explains** the functioning of the code
- Comments **are ignored by the servlet** during compilation
- A JSP page contains **03 types** comments as JSP, HTML, and scripting

#### – **HTML comments**

- Are passed to resulting HTML documents
- Are not visible in the output but the end user can view them.

#### – **JSP comments**

- The browser cannot view these comments as a part of the source code
- Are ignored by the JSP to scriptlet translator.

#### – **Scripting language comments**

- Are written scriptlets in a JSP page.
- The comment should be in the same comment syntax used for scripting language.
- Are not visible in the output of the JSP page

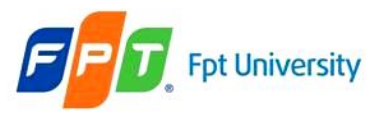

#### **JSP Elements** Comments

- Syntax
	- **JSP comments: <%-- comments --%>**
	- $-$  Ex:  $\langle % -a$  JSP comment  $-$ % $>$
	- **HTML comments: <!-- comments -->**
	- $-$  Ex:  $\langle$ !-- a HTML comment -- $>$
	- **Scripting language comment**
	- $-\langle \frac{6}{6} \rangle^*$  comments  $\frac{k}{96}$
	- $<$ %// comments %>
	- $-$  Ex:  $\langle\frac{9}{6}\rangle$  It's is a variable declaration  $\%$

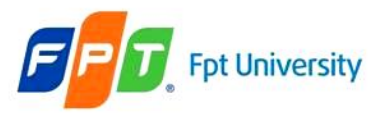

#### Scripting Elements

- A way of **performing server-side operations** in a JSP page
- Enable the **code to be directly embedded** in a JSP page
- **Insert** Java code into the JSP page
- **Declarations**:
	- Defines the **variables and methods** for a JSP page
	- Are **inserted** into the servlet, **outside** the \_jspservice() method
	- Are used in **combination** with scriptlets and expressions to display an output.
	- A **single** declaration tag can be used to **define multiple variables**
	- Syntax: <%! Declaration; %>
	- $-$  **Ex**: <%! String s = "Aptech"; %>

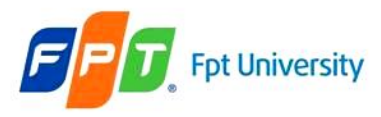

# Scripting Elements

- Is used to embed Java code, which is **inserted into the \_jspService() method** of the servlet within an HTML code
- Refers to **code blocks** executed for every request (a fragment codes)
- Are used to add complex data to an HTML form
- Syntax: <% scriptlet %>
- $-$  **Ex**: <% for (int i =0; i<n; i++){

System.out.println(i + ".This is scriptlets.");  $\}$  %>

#### • **Expressions**

- Can be used to **display individual variables or the result** of some calculation
- Contains a Java statement whose value will **be evaluated** and **inserted** into the generated web page
- Refers to **single line codes** executed for every request.
- Provides **dynamic output generation and the result** is converted into a string
- Evaluates at HTTP request
- A declaration block is enclosed between delimiters.
- $-$  Syntax:  $\langle\%$  = expression % >
- $-$  **Ex**:  $\lt\% = i \%$

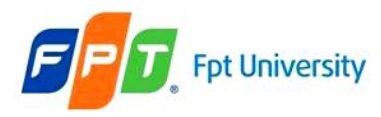

# **JSP Directives**

#### Directives

- **Controls the structure of the servlet** by sending messages from the JSP page to the JSP container.
- The **scope** of directives is the **entire JSP file**
- JSP uses directives for **controlling the processing** of JSP pages.
- **Do not produce any output** and **inform** the JSP **engine** about the **actions** to be performed on the JSP page
- Specify scripting language used
	- $-$  **Ex**:  $\langle\%a\@text{page}$  page language = "java" ...%
- Denote the use of custom tags library (taglib)
	- $-$  **Ex**:  $\leq \frac{9}{6}$  taglib uri = "c:\..." prefix = "abc" %>
- Include the contents of another JSP page into the current page  $-$  **Ex**:  $\langle\%a\@$  include file = "c:\..." \%
- Include Java file to Java packages list.
	- $\mathbf{E} \times \mathbf{K}$ :  $\langle \phi(a) \rangle$  page .... import = "java.util.", java.lang."<sup>"</sup>%
- Error handle in JSP page and JSP page is catched errors (isErrorPage).
	- $-$  **Ex**: handle error  $\leq$ %@ page ... errorpage = "/error.jsp" ... %>

process error  $\langle % \rangle$  page is Error Page = "true" %

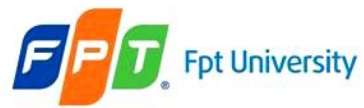

#### Page Directives

- Is used **to define and manipulate** a number of important attributes that affect the entire JSP page
- Is written **at the beginning** of a JSP page
- A JSP page can contain any number of page directives. All directives in the page are processed together during translation and result is applied together to the JSP page
- **Syntax**: <%@ page **attributes** %>

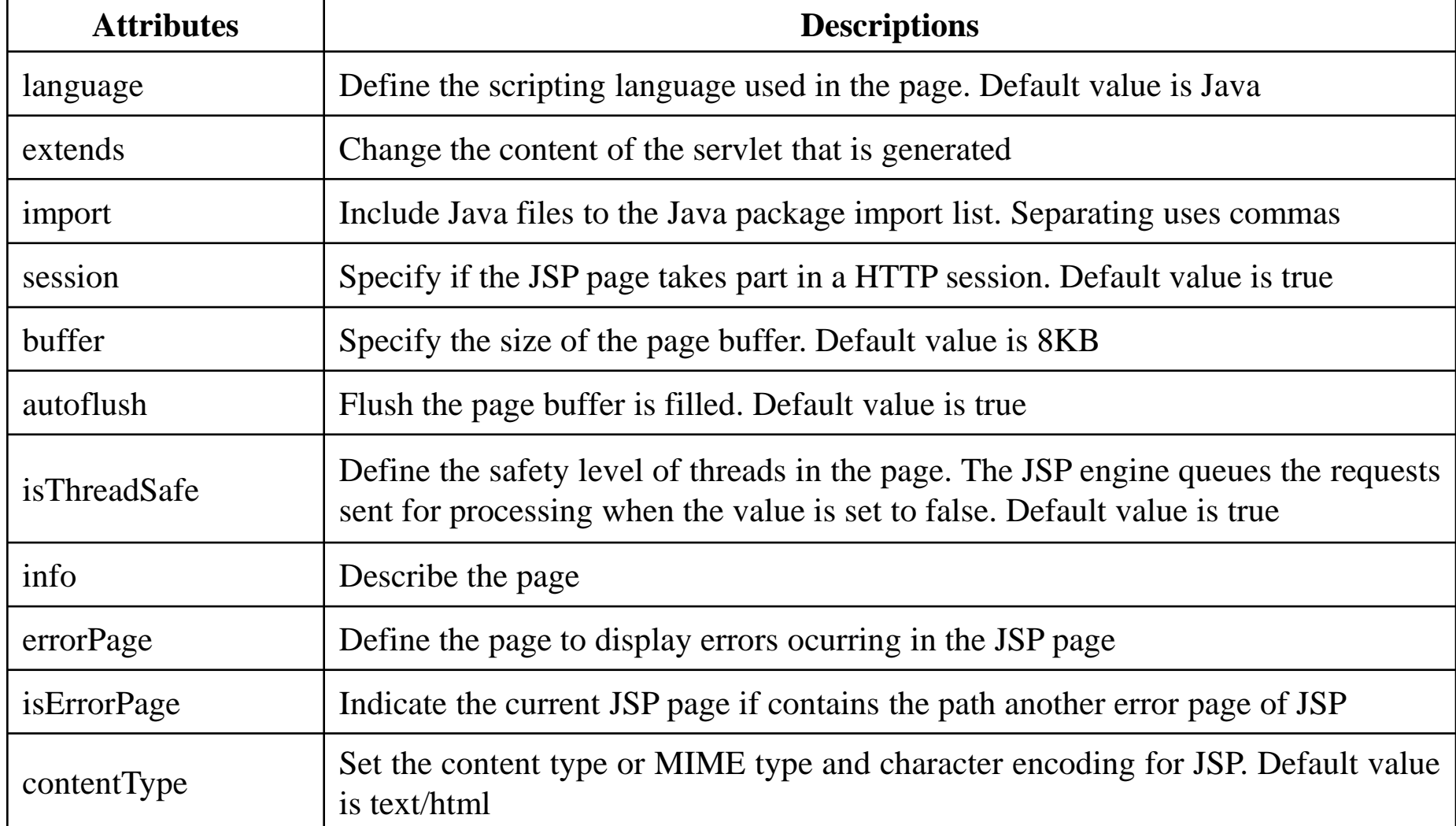

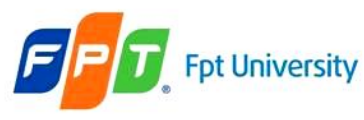

# **JSP Directives**

# • **Include** Include & Tablib Directives

- Is used to **physically include** the contents of another file sending to the server. The included file can be a HTML or JSP
- Identify the file through the local URL
- A single JSP file can include multiple include directives
- $-$  **Syntax**:  $\langle\%a\@\rangle$  include file = "URL"  $\%$
- **Taglib**
	- Enables the **use of custom tags** in the JSP page
	- Access to all the objects that are available for a JSP page
	- Extend the functionality of a JSP page one after the other
	- The TLD Tag Library Descriptor is identified through the URI Uniform Resource Identifier and prefix describes the prefix string used to define the custom tag
	- $-$  **Syntax**:  $\langle\%$  @ taglib uri = "URL" prefix = "name" % >

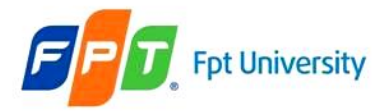

**Example**

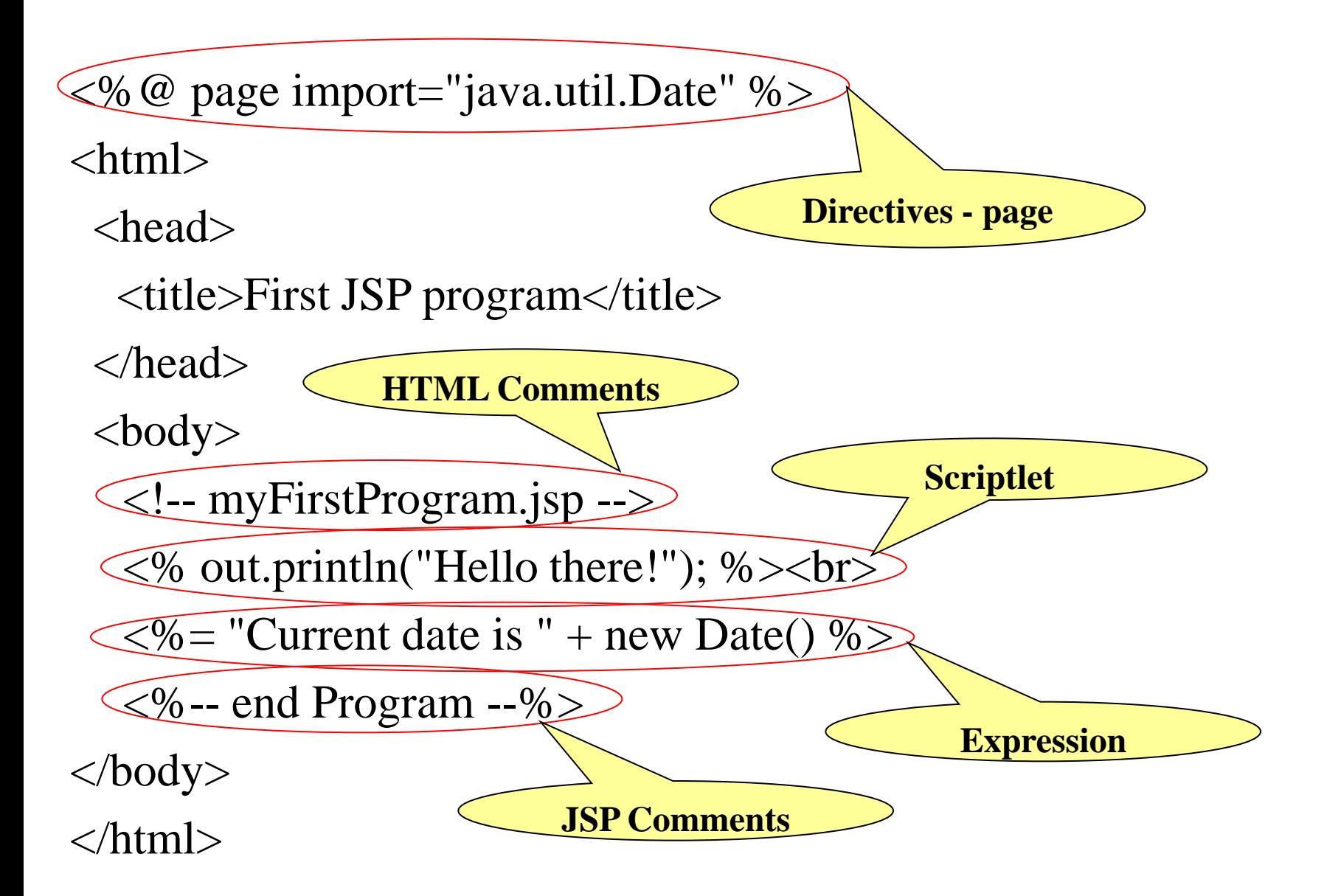

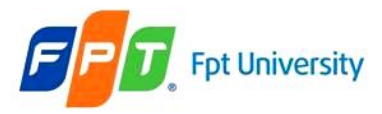

#### Example

http://localhost:8084/AJDay5/firstProgram.jsp Address |

Hello there!

Current date is Thu Jun 23  $21:31:04$  ICT  $2011$ 

```
firstProgram[1] - Notepad
File Edit Format View Help
<!DOCTYPE HTML PUBLIC "-//W3C//DTD HTML 4.01 Transitional//EN"<br>"http://www.w3.org/TR/html4/loose.dtd">
|<html>
    <head>
         <meta http-equiv="Content-Type" content="text/html;
chanset=UTF-8">
         <title>First JSP program</title>
  </head>
  <body>
         <!-- myFinstProgram.jsp -->
         Hello there!
kbr>
         Current date is Thu Jun 23 21:31:04 ICT 2011
</body>
 ∕htm∣>
```
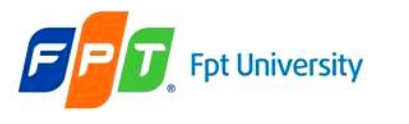

<html>

# **JSP Elements** Main (main.jsp) file **Example**

<head> <title>Directive Includes JSP program</title> </head>

 $<$ body $>$  $\leq$ %-- include use directives  $-\%$ Current date is  $\langle\langle\langle\hat{\mathbf{\Phi}}\rangle\rangle\rangle$  include file = "myDate.jsp" %> </body> </html> • **Include (myDate.jsp) file**  $\leq$ %@ page import="java.util.Date" %> <html> <head> <title>Date JSP program</title> **Directives - include JSP Comments Expression Directives - page**

</head>

 $<$ body $>$ 

 $\leq$ % = new Date().toLocaleString() %  $\geq$ 

</body>

</html>

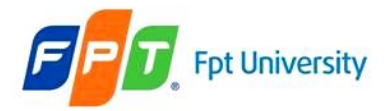

#### Fpt University **JSP Elements** Example

Address **i** http://localhost:8084/AJDay5/main.jsp

#### Current date is 21:34:21 23-06-2011

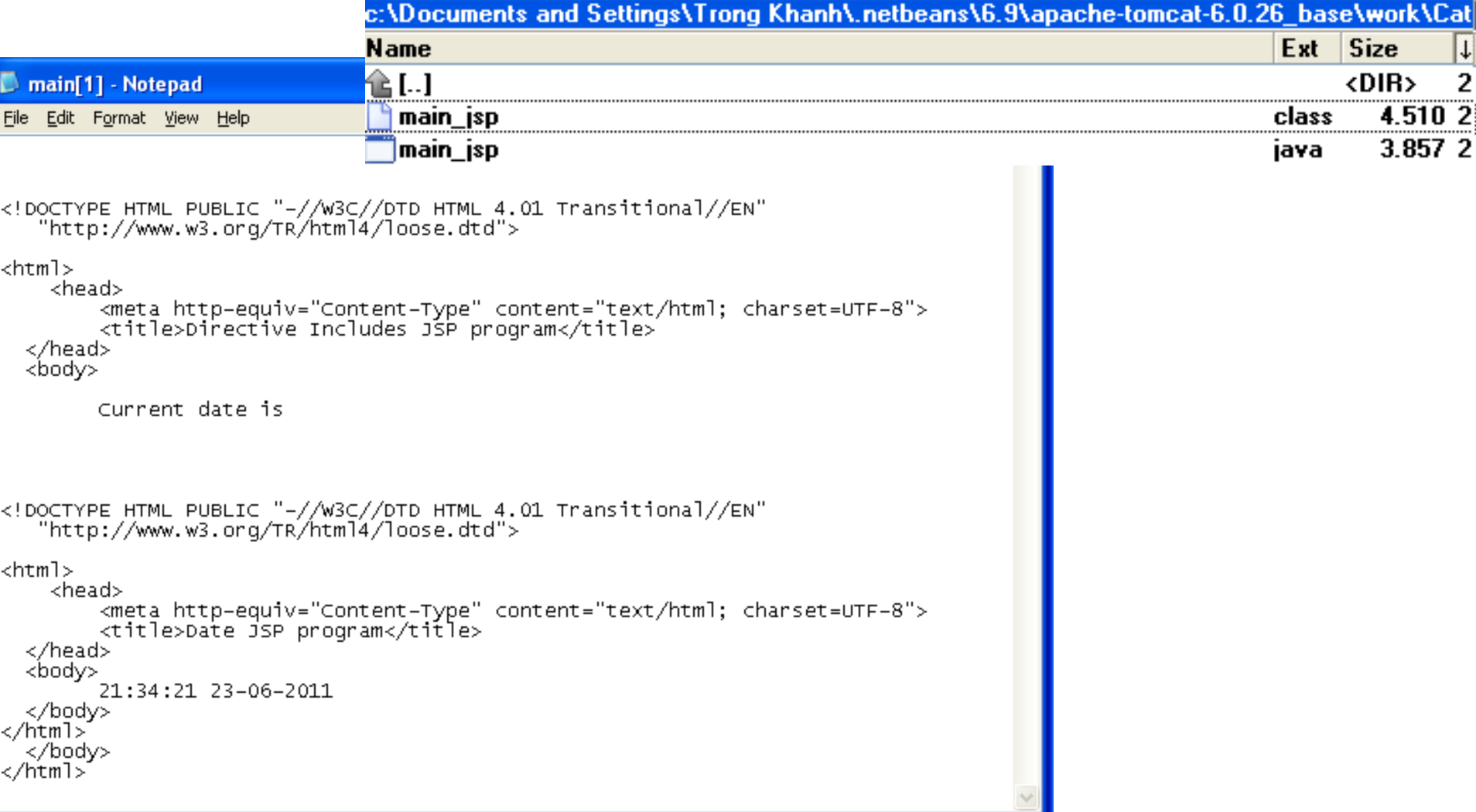

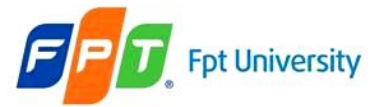

```
Example out.write('\n');
```

```
…
out.write("<!DOCTYPE HTML PUBLIC \"-//W3C//DTD HTML 4.01 Transitional//EN\"\n");
out.write(" \"http://www.w3.org/TR/html4/loose.dtd\">\n");
out.write("\n");
out.write("<html>\n");
out.write(" <head>\n");
out.write<sup>("</sup> <title>Directive Includes JSP program</title>\n");
out.write(" </head>\n");
out.write(" <br/> <br/> <br/> <br/> <br/> <br/> <br/> <br/> <br/> <br/> <br/> <br/>
\langle : <br/>
\rangleout.write(" \t");
out.write(\ln");
out.write(" \tCurrent date is\n");
out.write("\setminust");
out.write(\ln);
…
out.write("<!DOCTYPE HTML PUBLIC \"-//W3C//DTD HTML 4.01 Transitional//EN\"\n");
out.write(" \"http://www.w3.org/TR/html4/loose.dtd\">\n");
out.write("\n");
out.write("\n");
out.write("<html>\n");
out.write(" <head>\n");
out.write(" \lttitle>Date JSP program\lt/title>\n");
out.write(" </head>\n");
out.write(" <br/> <br/> <br/> <br/> <br/> <br/> <br/> <br/> <br/> <br/> <br/> <br/>
\langle : <br/>
\rangleout.write(" \setminus t");
out.print( new Date().toLocaleString() );
out.write("\ln");
out.write(" \langle \text{body}\rangle \langle n");
out.write("</html>");
out.write("\ln");
out.write(" \langle \text{body}\rangle \langle n");
out.write("</html>");
```
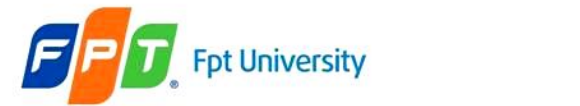

#### **JSP Elements** Example

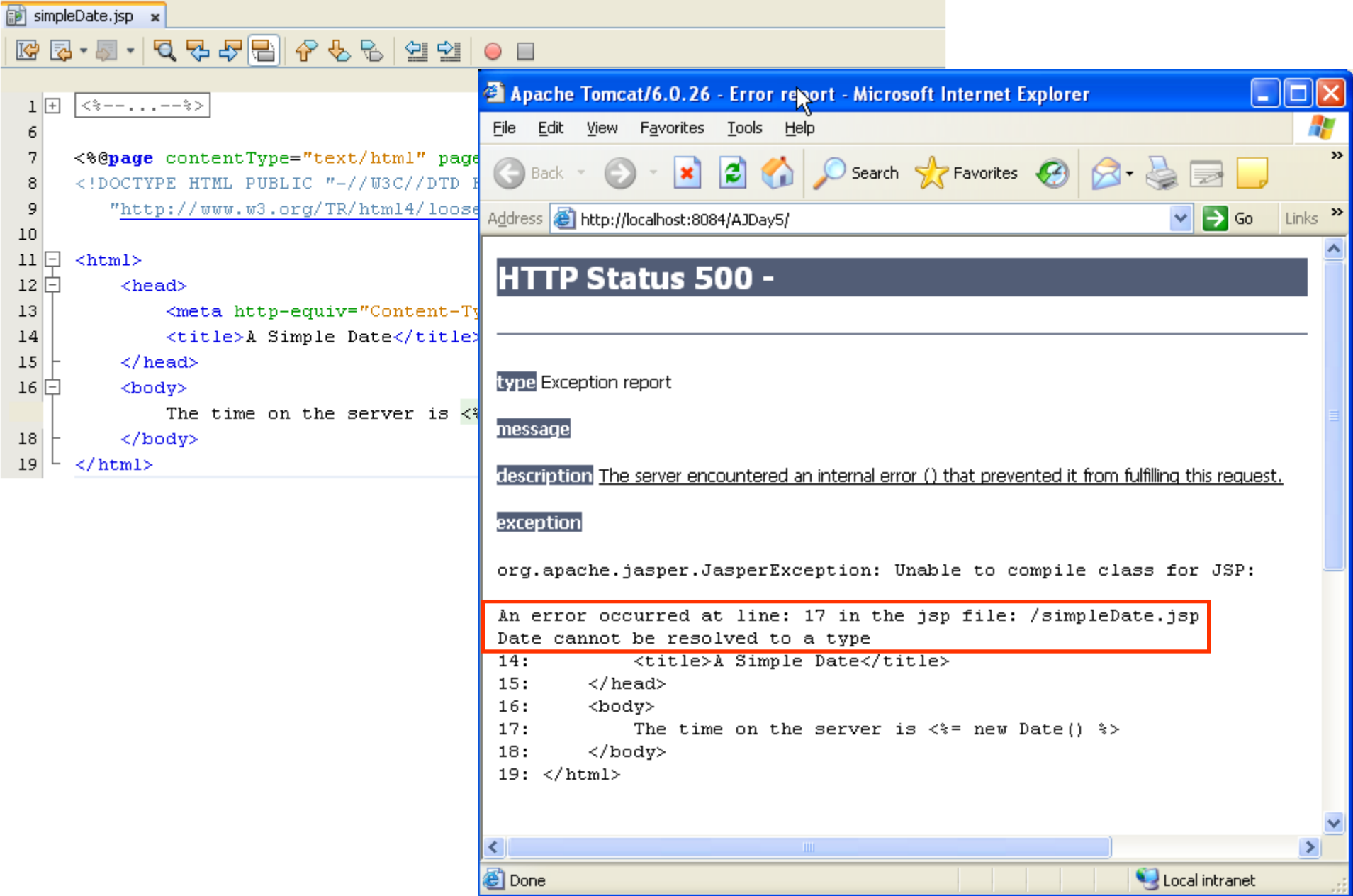

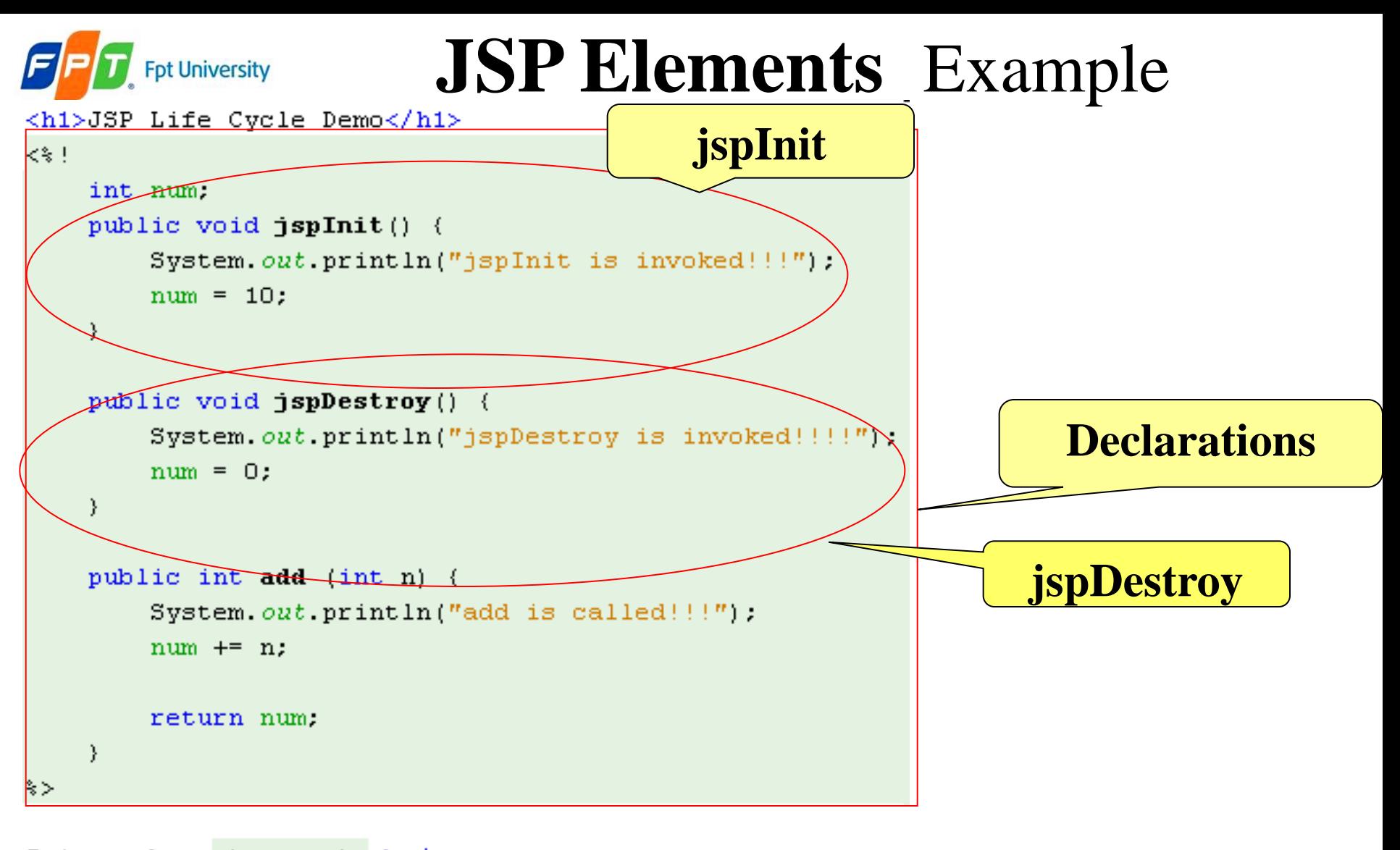

Init number  $\langle \hat{\mathbf{x}} \rangle = \text{num} \hat{\mathbf{x}} \rangle \langle \text{br}/\rangle$  $\iff$  out.print ("Result of add is " + add (5));  $\iff$ 

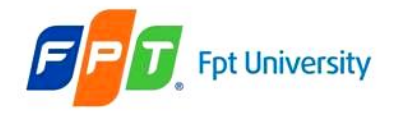

### **JSP Elements** Example

Address **3** http://localhost:8084/AJDay5/declaration.jsp

#### **JSP Life Cycle Demo**

Init number 10 Result of add is 15

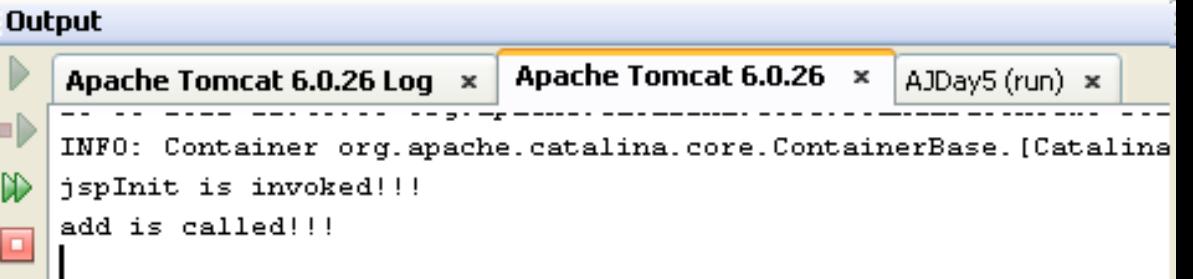

Address **(e)** http://localhost:8084/AJDay5/declaration.jsp

#### **JSP Life Cycle Demo**

Init number 15 Result of add is 20

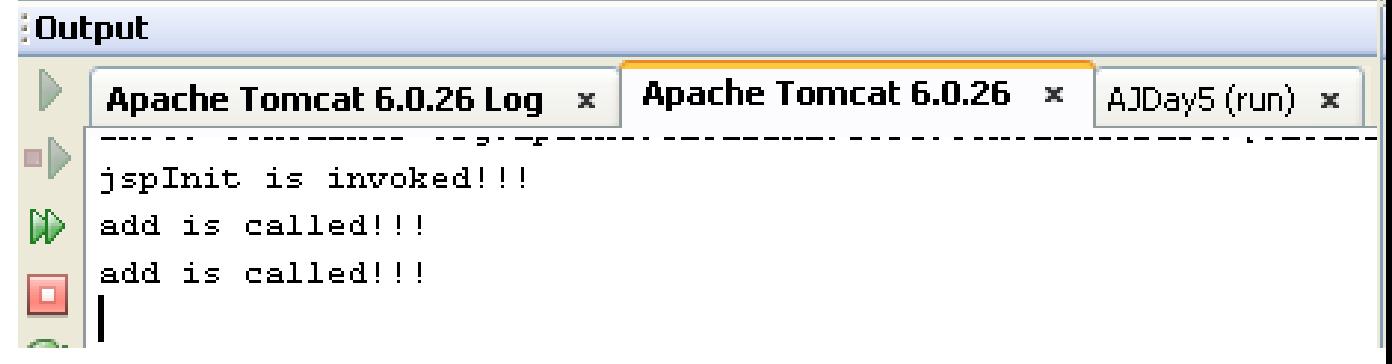

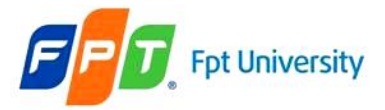

#### Example

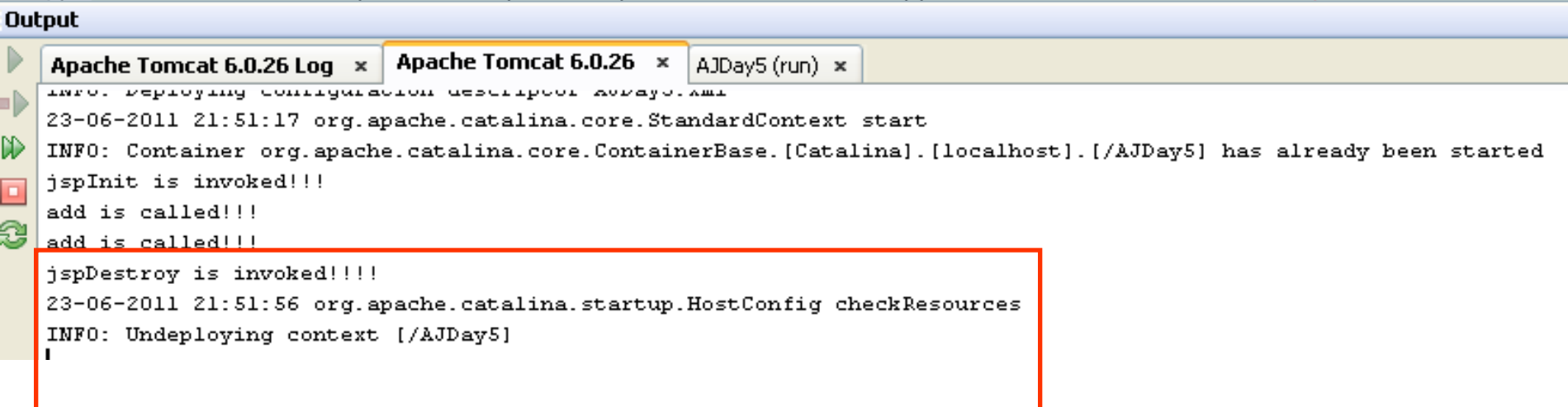

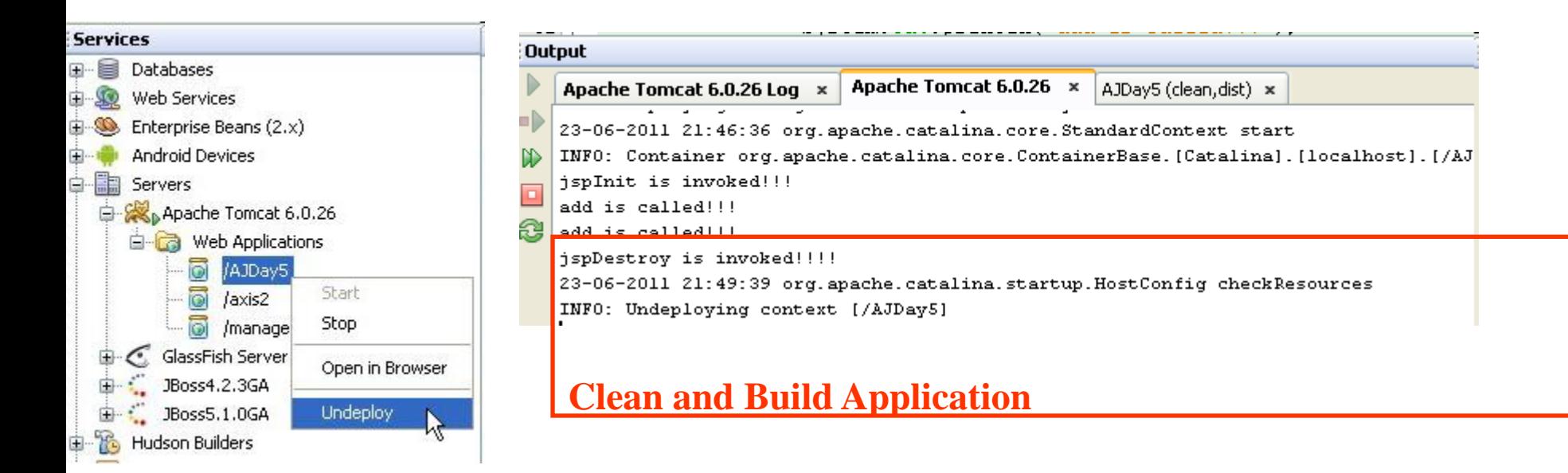

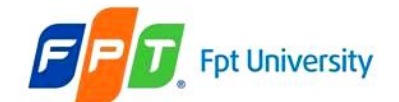

#### **JSP Elements** Example

scriptletExpression.jsp x

#### R 5 · 5 · 5 4 5 6 6 6 6 9 7 0 8

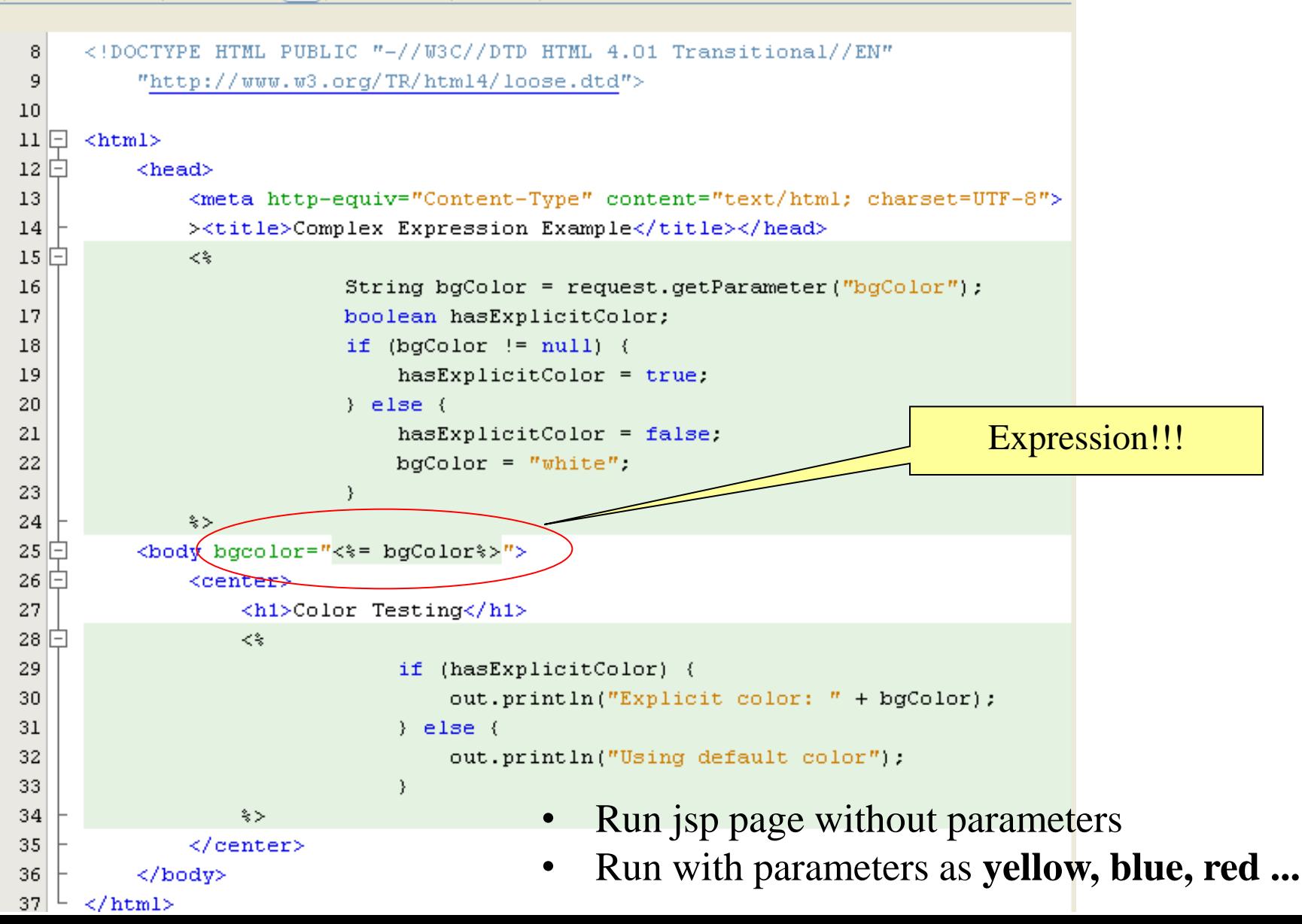

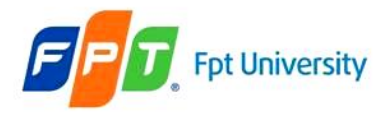

#### **JSP Elements** Example

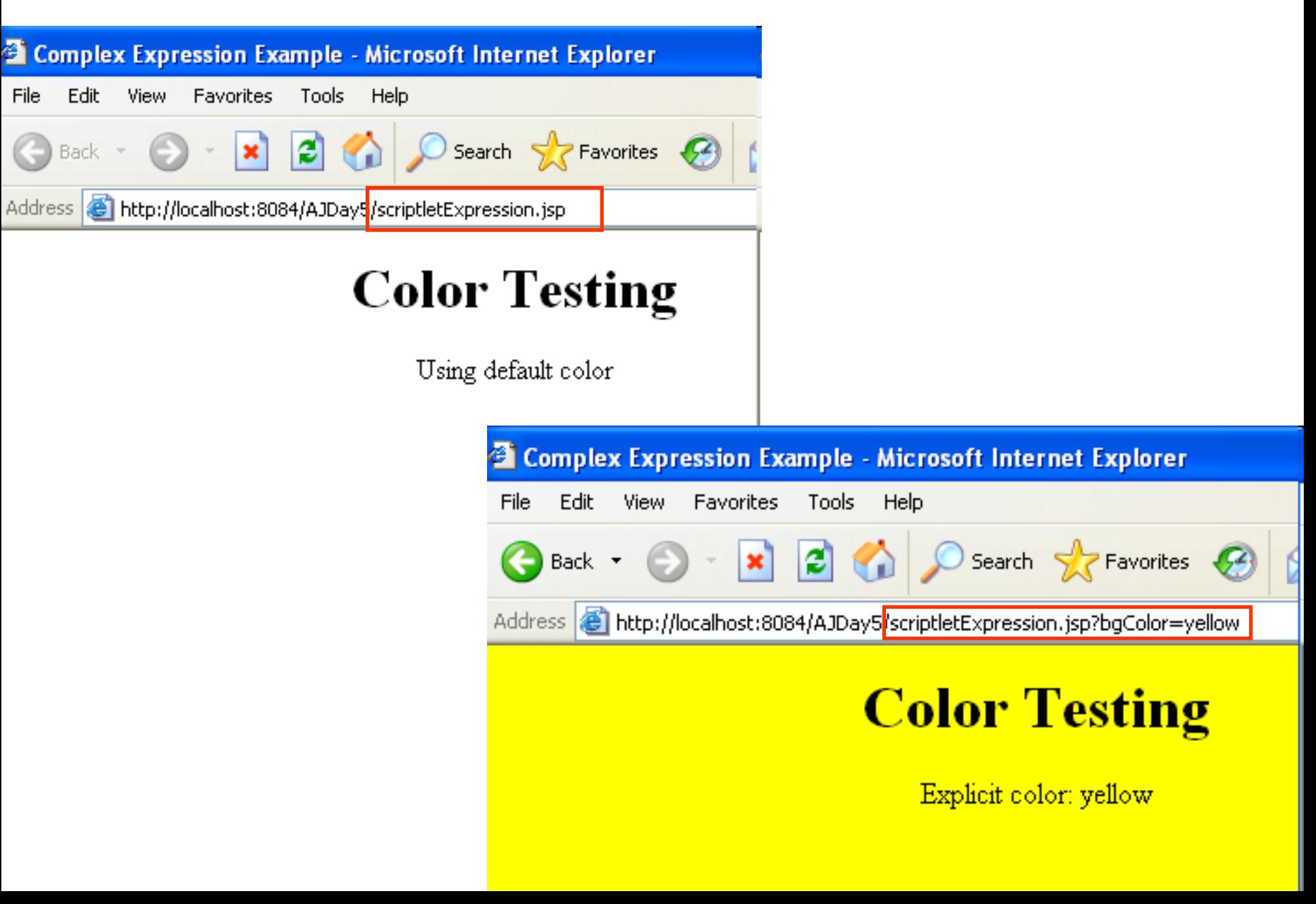

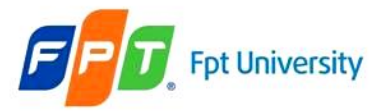

# **Additional**

#### Create the JSP Page on NetBeans

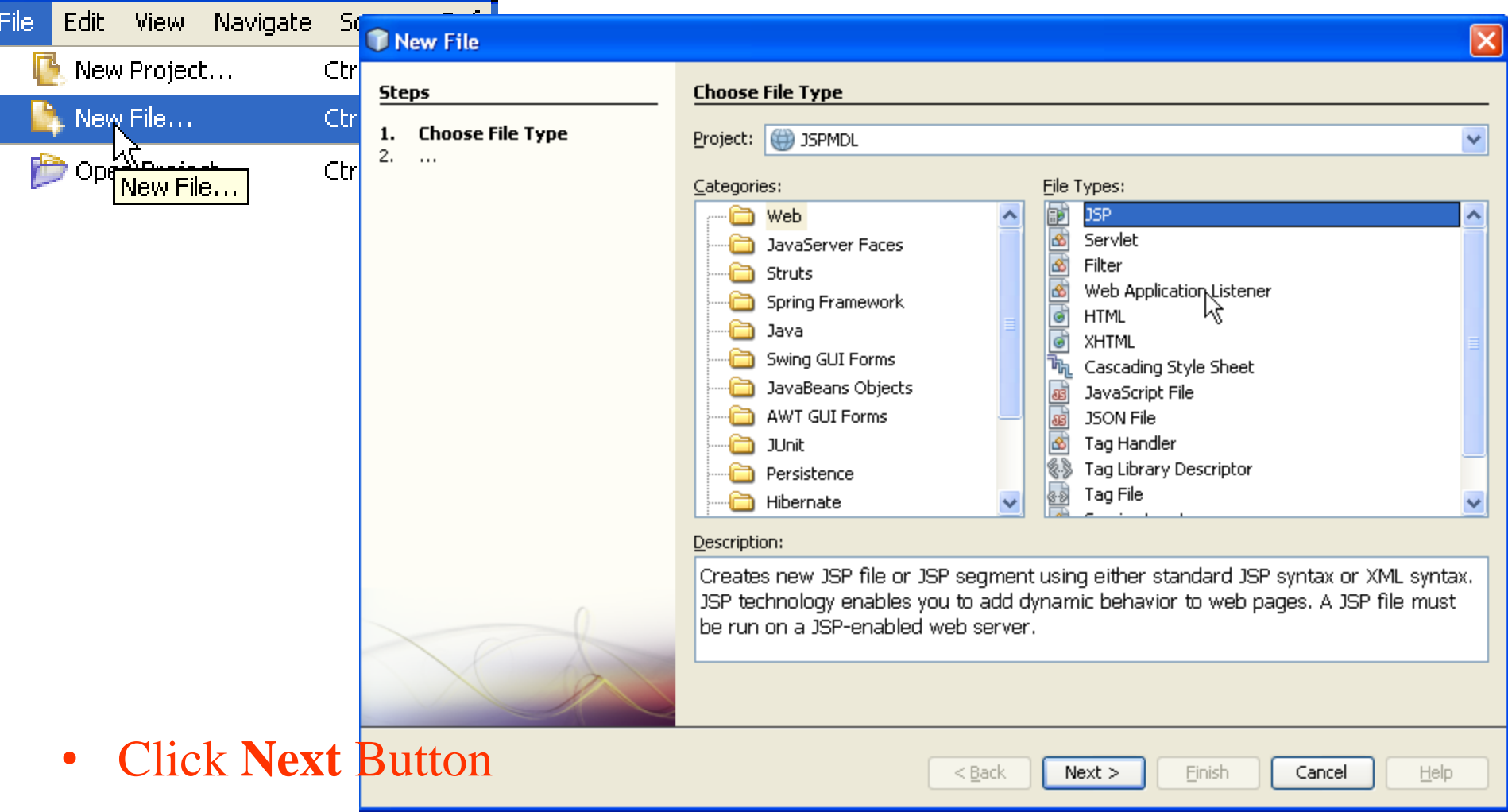

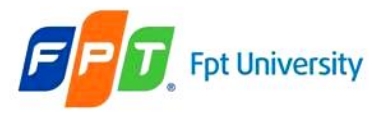

#### **Additional**

Create the JSP Page on NetBeans

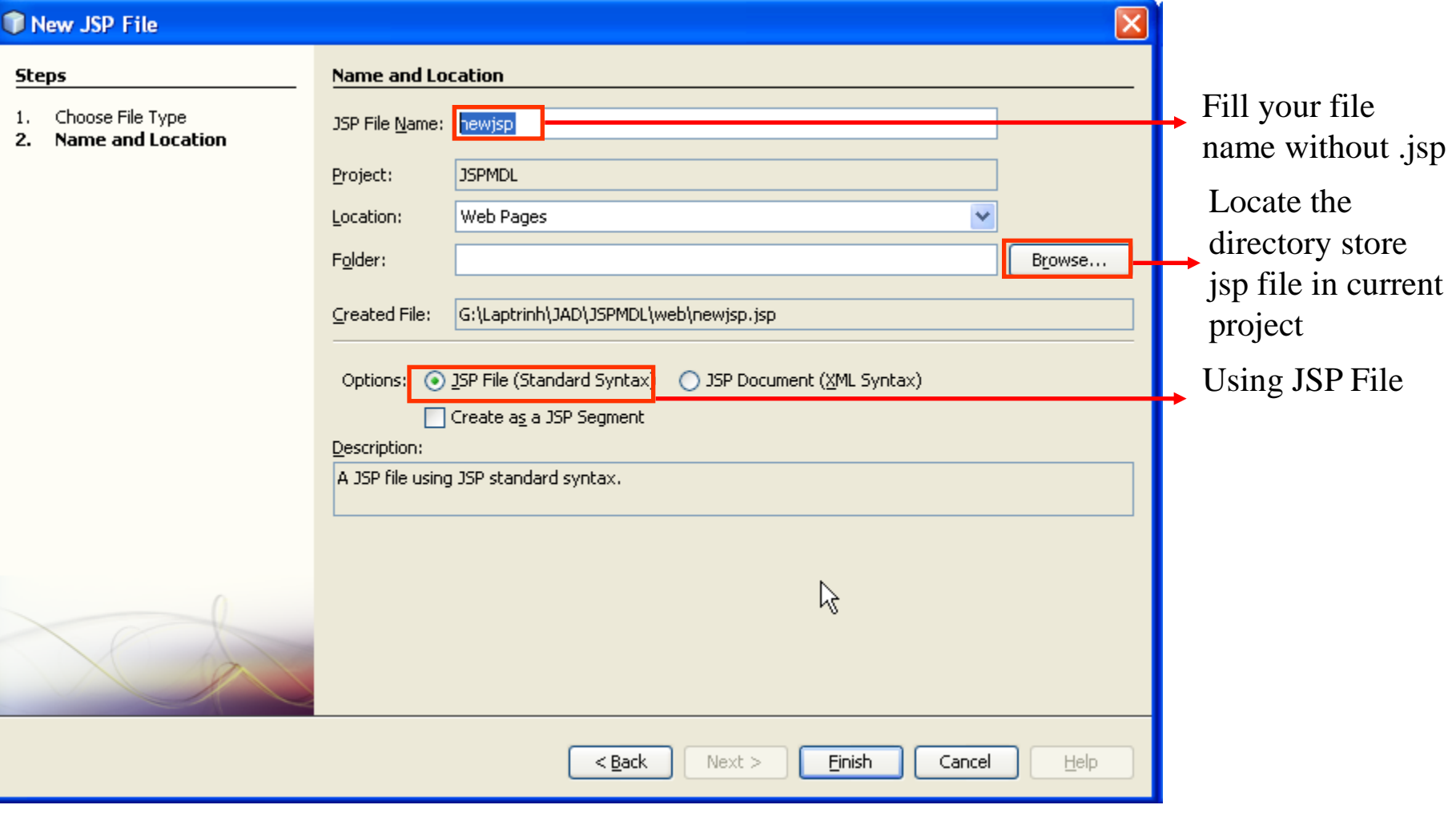

• Click **Finish** Button
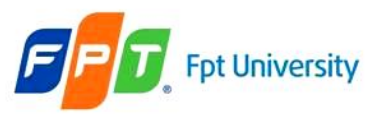

### **Additional**

### Create the JSP Page on NetBeans

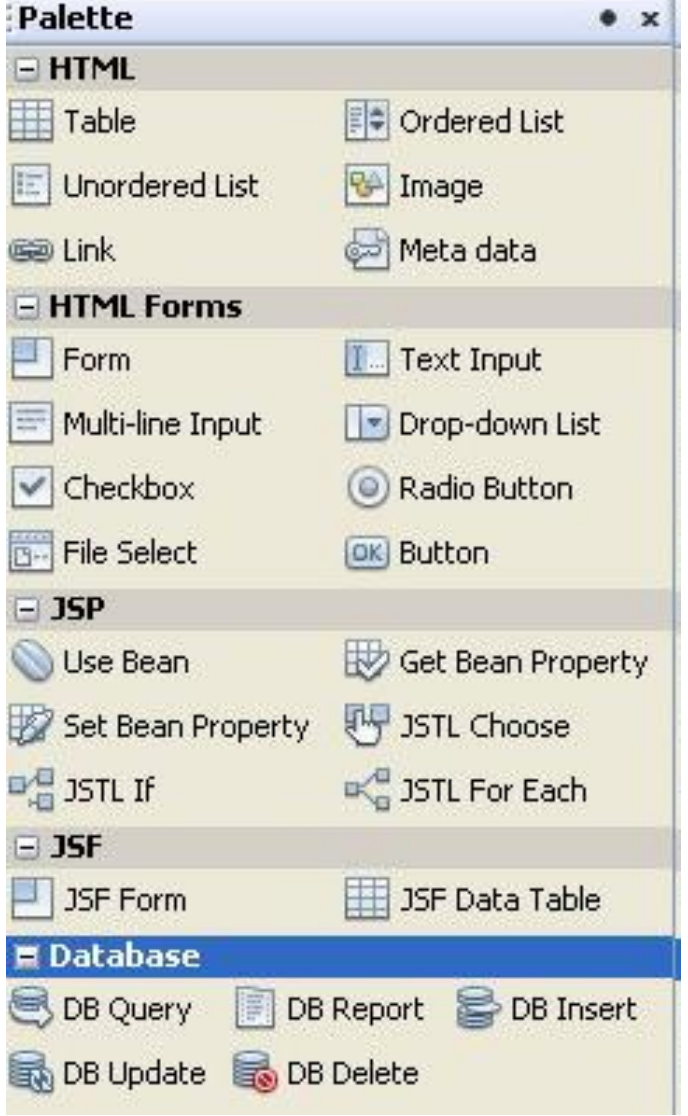

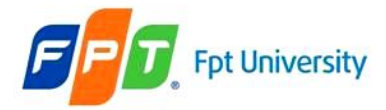

## **JSP Elements**  Example – Exception

### stDemo.isp x

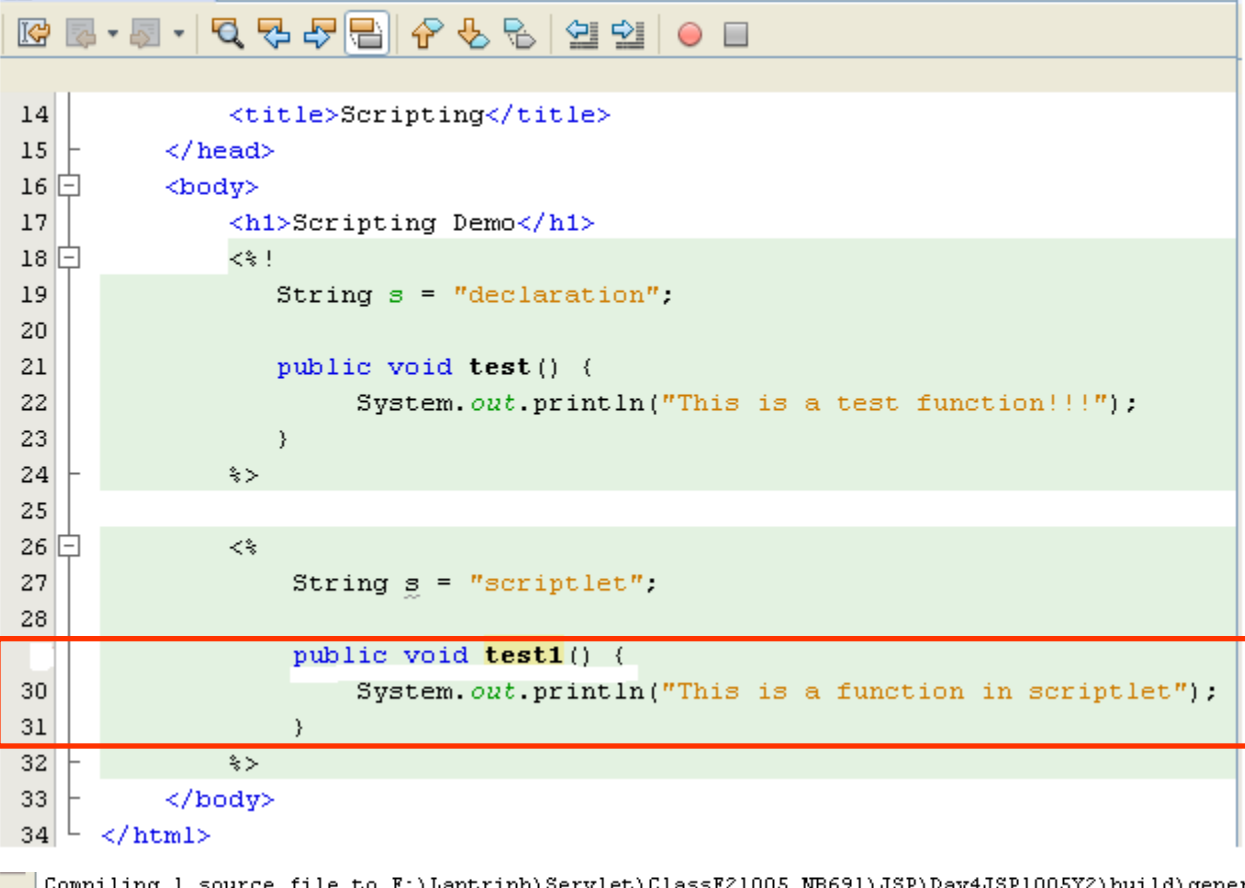

enerated\classes F:\Laptrinh\Servlet\ClassF21005 NB691\JSP\Day4JSP1005Y2\build\generated\src\org\apache\jsp\testDemo jsp.java:72: illegal start of expression public void testl() { F:\Laptrinh\Servlet\ClassF21005 MB691\JSP\Day4JSP1005Y2\build\generated\src\org\apache\jsp\testDemo jsp.java:72: illegal start of expression public void testl() {  $\sim$ F:\Laptrinh\Servlet\ClassF21005\_NB691\JSP\Day4JSP1005Y2\build\generated\src\org\apache\jsp\testDemo\_jsp.java:72: ';' expected public void testl() {

3 errors

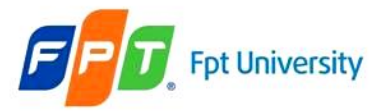

# **JSP Elements**

### Example – Exception

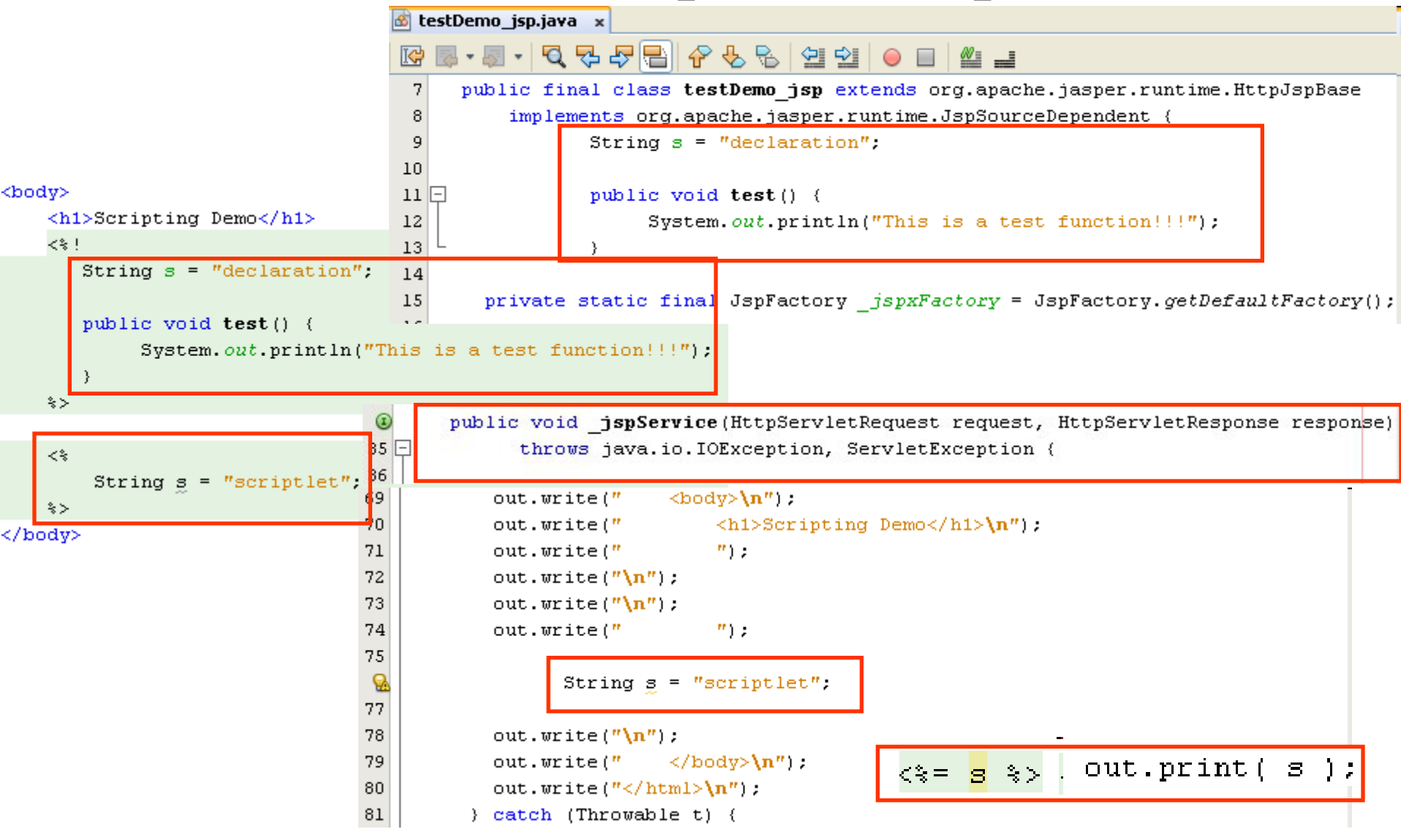

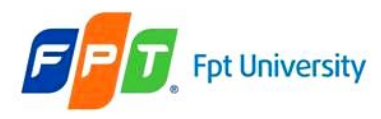

## **JSP Implicit Objects**  Implicit Objects

- **Does not initialize or declare**
- **Are loaded** by the Web Container **automatically and maintains** them in a JSP page (**Available for scriptlets or expressions**)
- Created using directives and accessible according to the **specified scopes**
- The names of the implicit objects **are reserved words** of JSP
- The scopes for the IB in JSP page including **page, request, session, and application**
- **Access dynamic content** using JavaBeans
- **Syntax**: ImplicitObject.method(params)
- **Types** of Implicit Objects
	- *Input & Output Objects*
		- The objects control page input and output
		- Are request, response and out
	- *Scope Communication Objects*: provide access to all objects available in the given scope
	- *Servlet Objects*
		- Provides information about the page context
		- Processes request objects from a client and sends the response objects back to the client

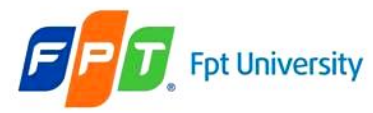

# **JSP Implicit Objects**

- Types of Implicit Objects (cont)
	- The Error Objects
		- The object handles errors in a JSP page (exception)
		- Can access this object by declaring your JSP page as an error page <%@page isErrorPage="true" %>

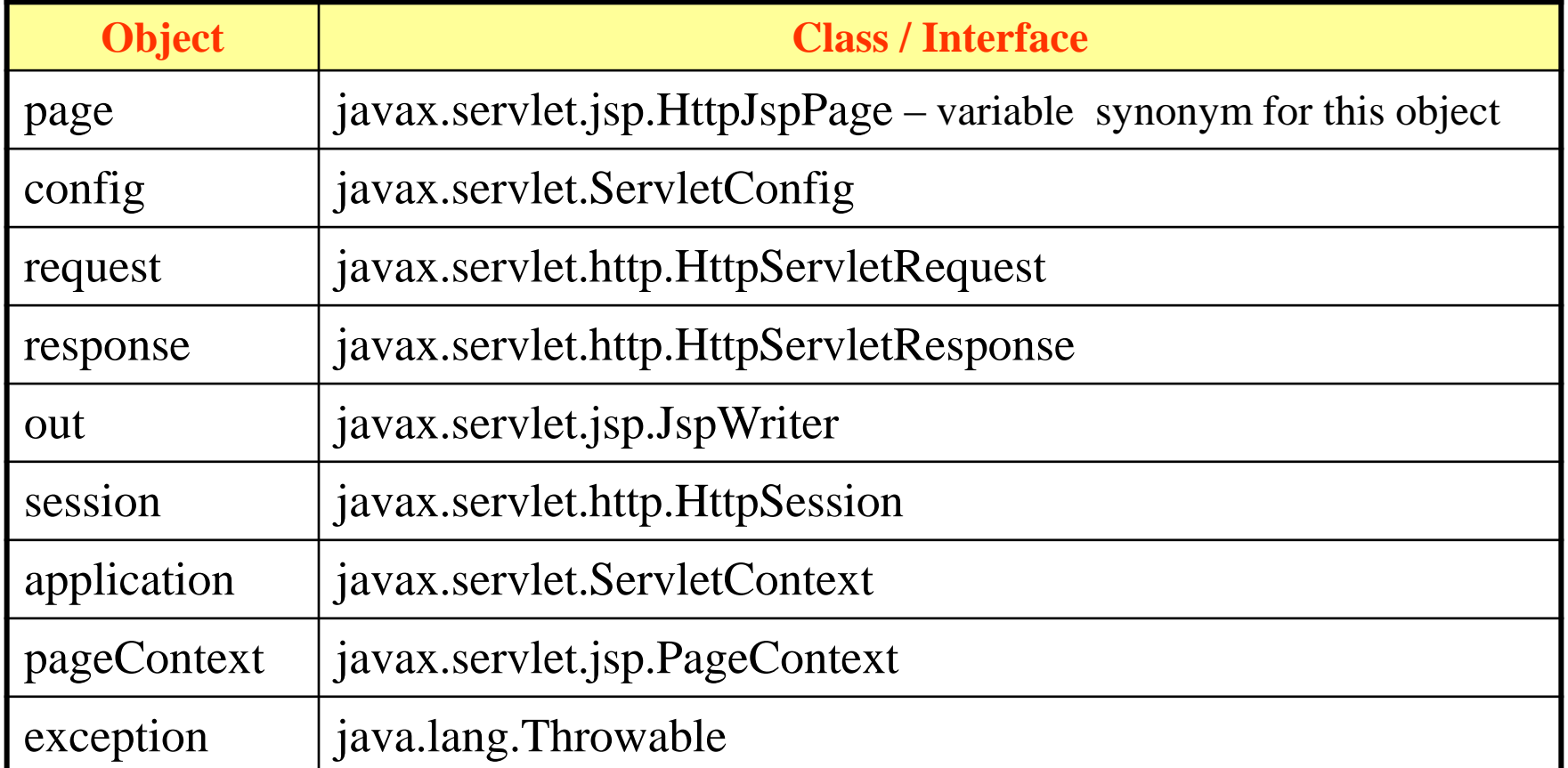

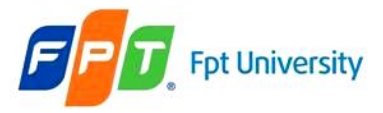

### **JSP Implicit Objects**  Input & Output Objects

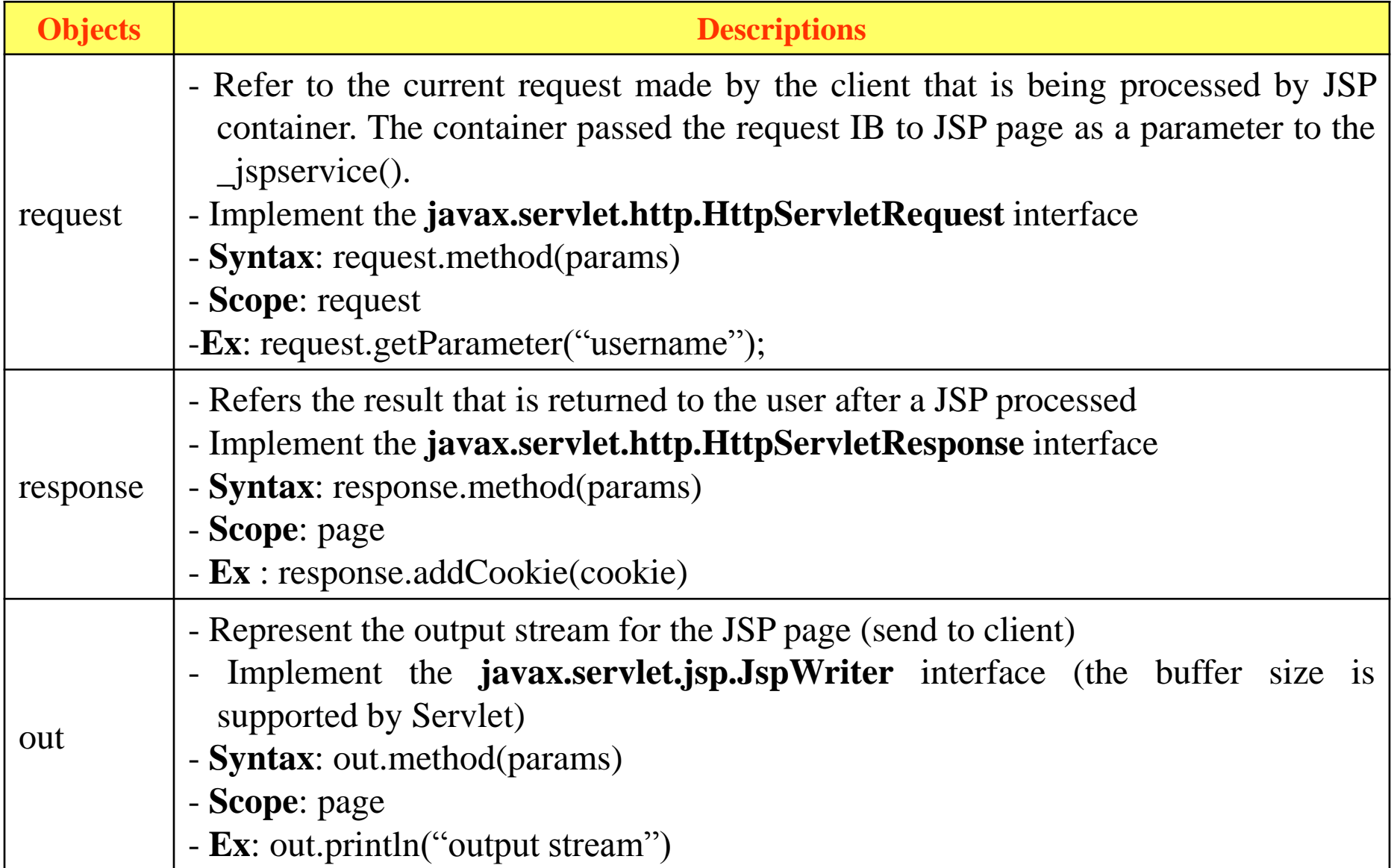

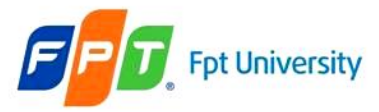

# **JSP Implicit Objects**

Input & Output Objects – Example

```
implicitObj.jsp x
    \text{Var}[\mathcal{L}]\leqslant \mathcal{L}[\mathcal{L}]\leqslant \mathcal{L}[\mathcal{L}]\leqslant \mathcal{L}[\mathcal{L}]\leqslant \mathcal{L}[\mathcal{L}]\leqslant \mathcal{L}[\mathcal{L}]\leqslant \mathcal{L}[\mathcal{L}]\leqslant \mathcal{L}[\mathcal{L}]\leqslant \mathcal{L}[\mathcal{L}]\leqslant \mathcal{L}[\mathcal{L}]\leqslant \mathcal{L}[\mathcal{L}]\leqslant \mathcal{L}[\mathcal{L}]\leqslant \mathcal{L}[\mathcal{L}]\leqslant\langle -2 - 1, 1, 1, -1 \rangle\mathbf{1}⊩⊡
 6
 7
        <%@page contentType="text/html" pageEncoding="UTF-8"%>
        <! DOCTYPE HTML PUBLIC "-//W3C//DTD HTML 4.01 Transitional//EN"
 8
              "http://www.w3.org/TR/html4/loose.dtd">
 9
1011-<html>
12 \mathsf{E}<head>
                       <meta http-equiv="Content-Type" content="text/html; charset=UTF-8">
13
                       <title>Implicit Object</title>
14
15\langle/head>
                <body>
16
1718
                \langle h1\rangleRequest - Response - Out Object\langle h1\rangle19<sup>+</sup>くえ
                       response.setDateHeader ("Expires", 0);
20
                       response.setHeader ("Pragma", "no-cache");
21
                       if(\text{request} getProtocol ().equals ("HTTP/1.1")){
22
                              response.setHeader ("Cache-Control", "no-cache");
23
                              out.println ("<br/>b>The protocol used is:</b> " + request.getProtocol ());
24
25
26
                \hat{\mathbf{x}}27
                \langle/body>
28
         \langle/html>
```
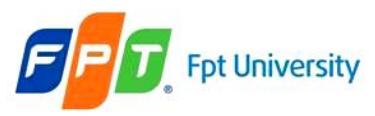

# **JSP Implicit Objects**  Input & Output Objects – Example

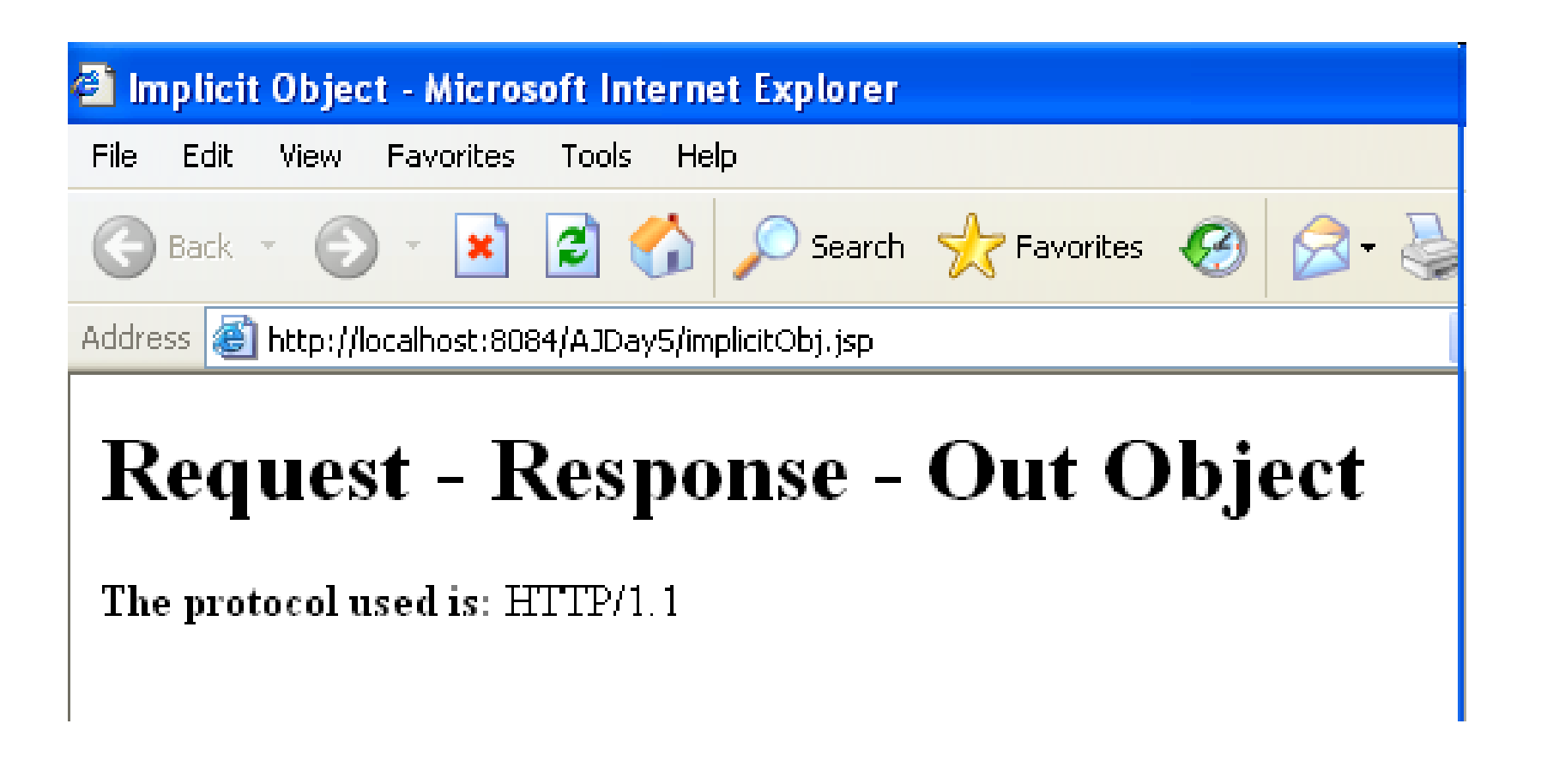

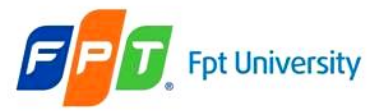

### **JSP Implicit Objects**  Scope Communication Objects

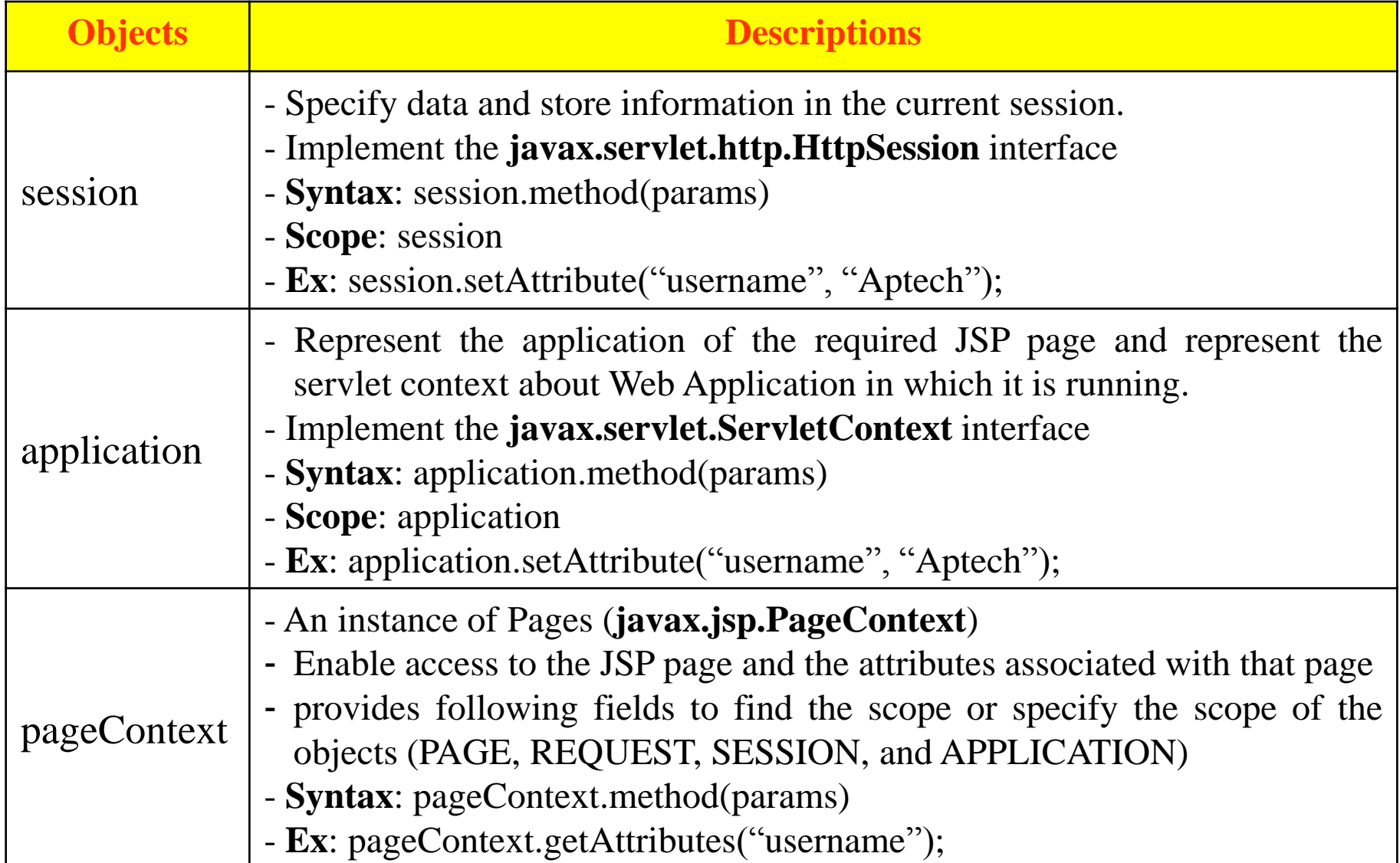

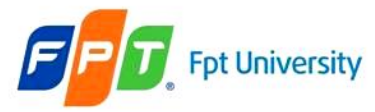

# **JSP Implicit Objects**

Scope Communication Objects – Example

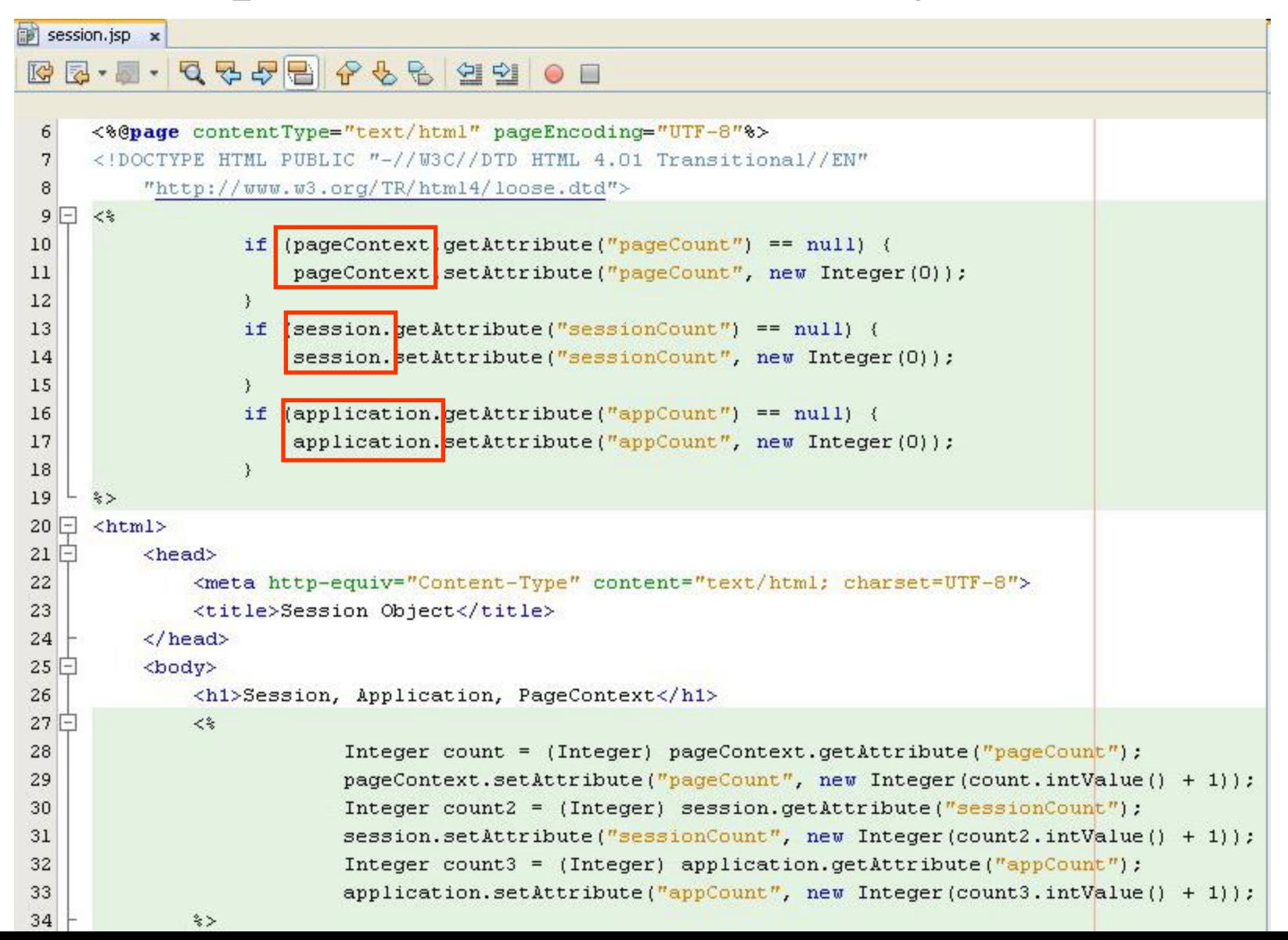

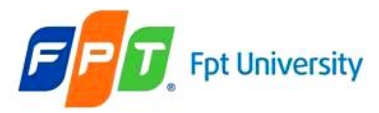

# **JSP Implicit Objects**

### Scope Communication Objects – Example

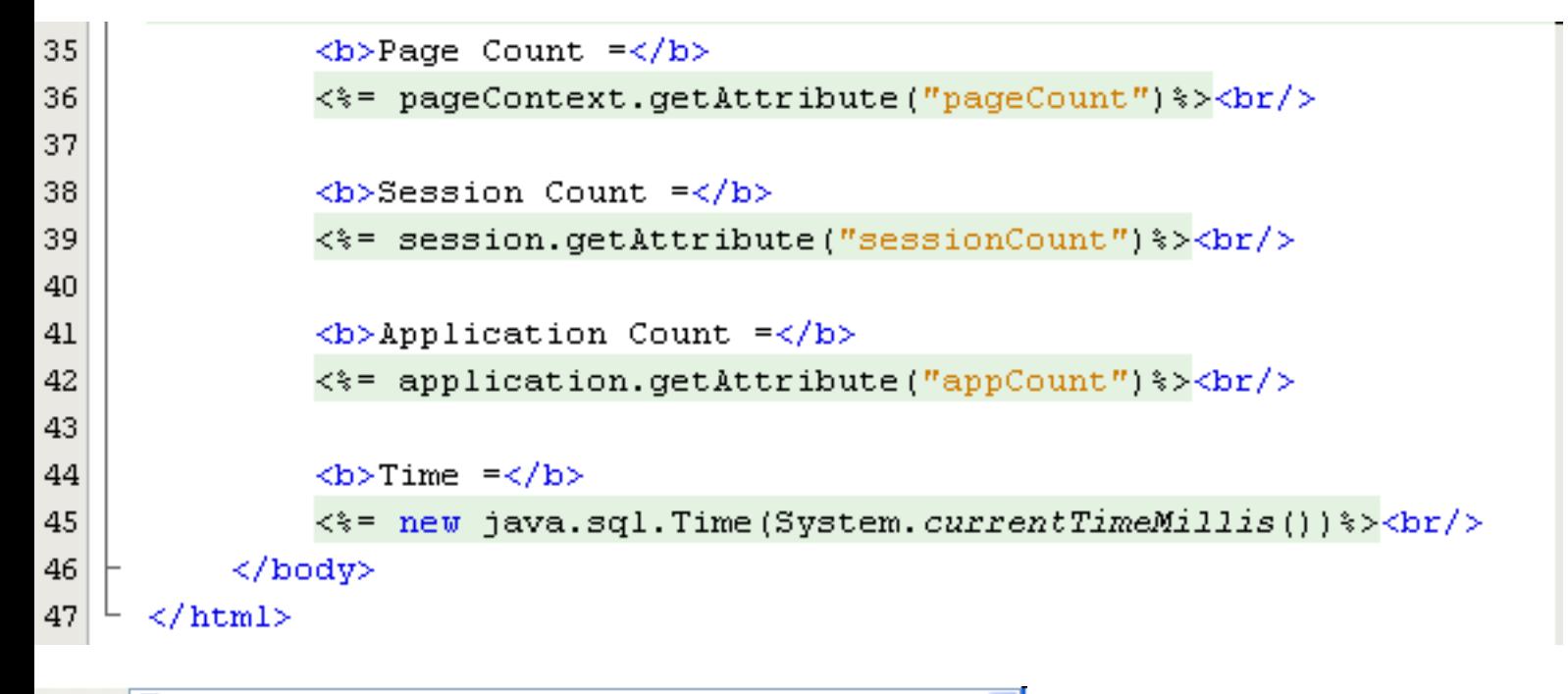

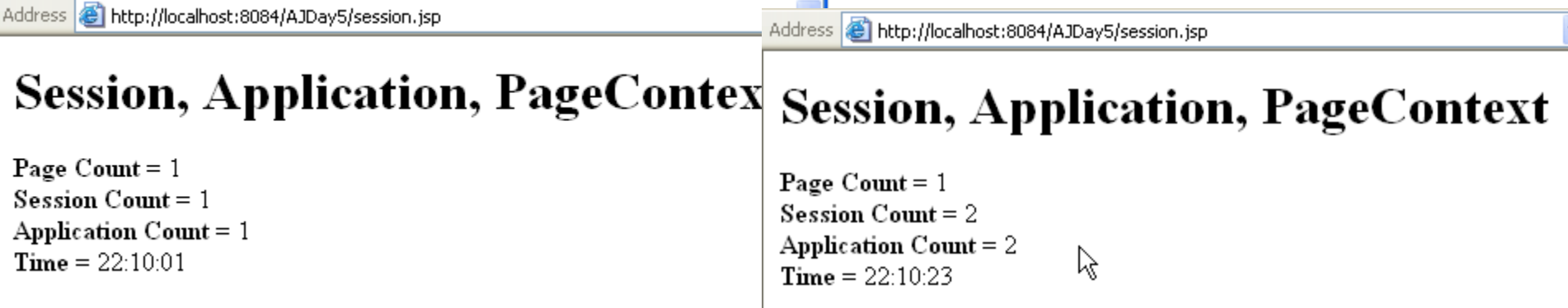

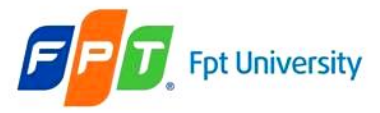

## **JSP Implicit Objects**  Servlet Objects

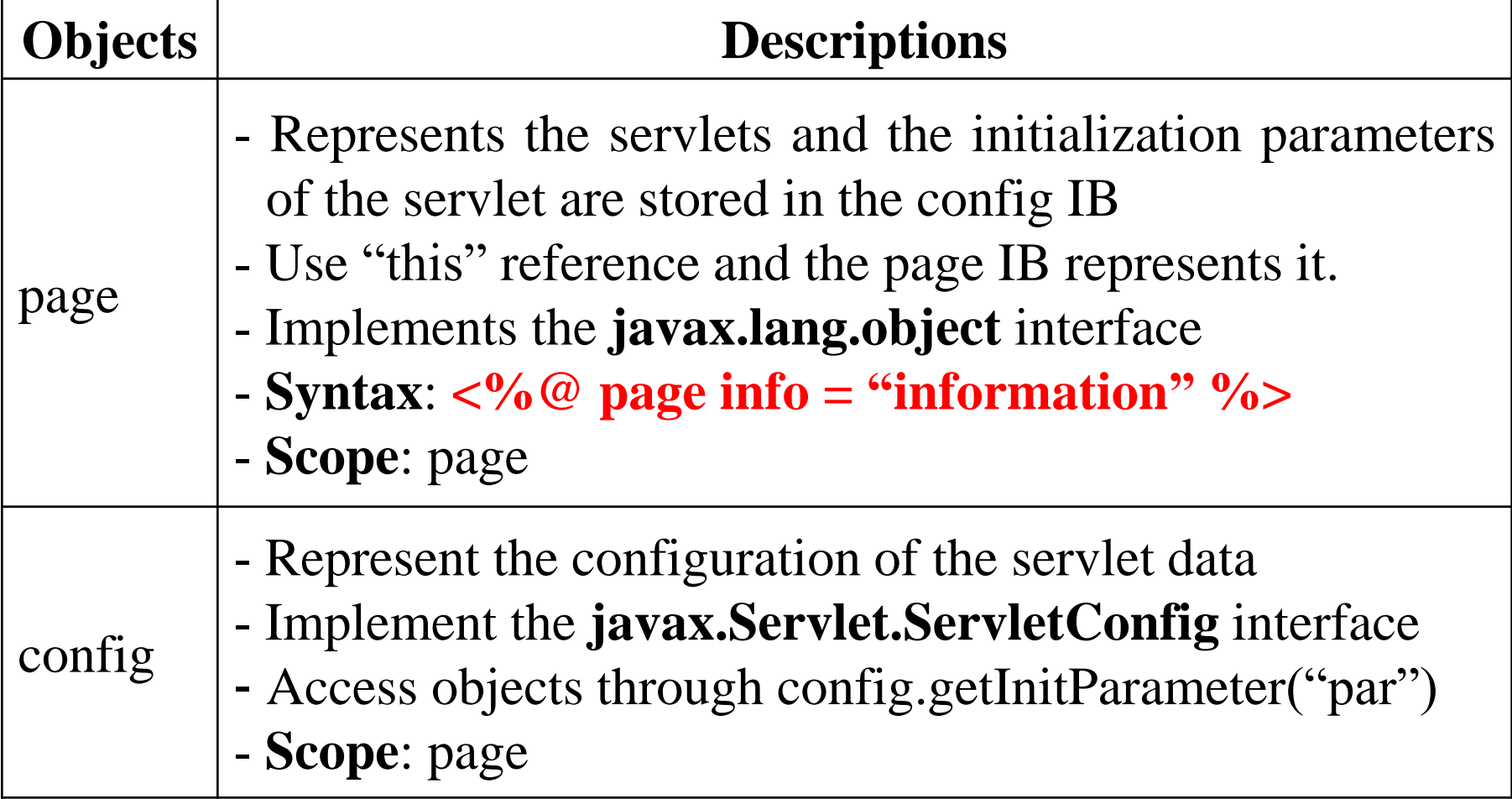

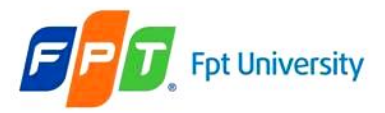

servletObj.jsp x

6

# **JSP Implicit Objects**  Servlet Objects – Example

Address **&** http://localhost:8084/AJDay5/servletObj.jsp

```
liф
```
### **Welcome to TimeZone**

Today's Date and Time is: Thu Jun 23 22:12:51 ICT 2011 The JSP Page is created by Jasper JSP 2.1 Engine

```
7
     <%@page import="java.util.Date"%>
     <%@page import="java.util.Calendar"%>
 8
 9
     <%@page contentType="text/html" pageEncoding="UTF-8"%>
     <!DOCTYPE HTML PUBLIC "-//W3C//DTD HTML 4.01 Transitional//EN"
1011"http://www.w3.org/TR/html4/loose.dtd">
1213
  ⊩
     <html>
14\Box<head>
15
               <meta http-equiv="Content-Type" content="text/html; charset=UTF-8">
16
               <title>ServletObj</title>
17\langle/head>
18
          <body>
19
               <h1>Welcome to TimeZone</h1>
20
               <% Calendar cal = Calendar.getInstance(); *>
               Today's Date and Time is: \langle \hat{x} = \text{new Date}() \hat{x} \rangle \langle \text{br}/\rangle21
22
               The JSP Page is created by \langle \hat{z}^* \rangle (HttpServlet) page).getServletInfo()%><br/>kbr/>
23
          \langle/body>
24
      </html>
```
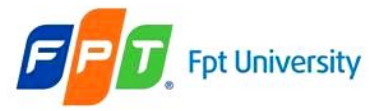

# **JSP Implicit Objects** Error Objects

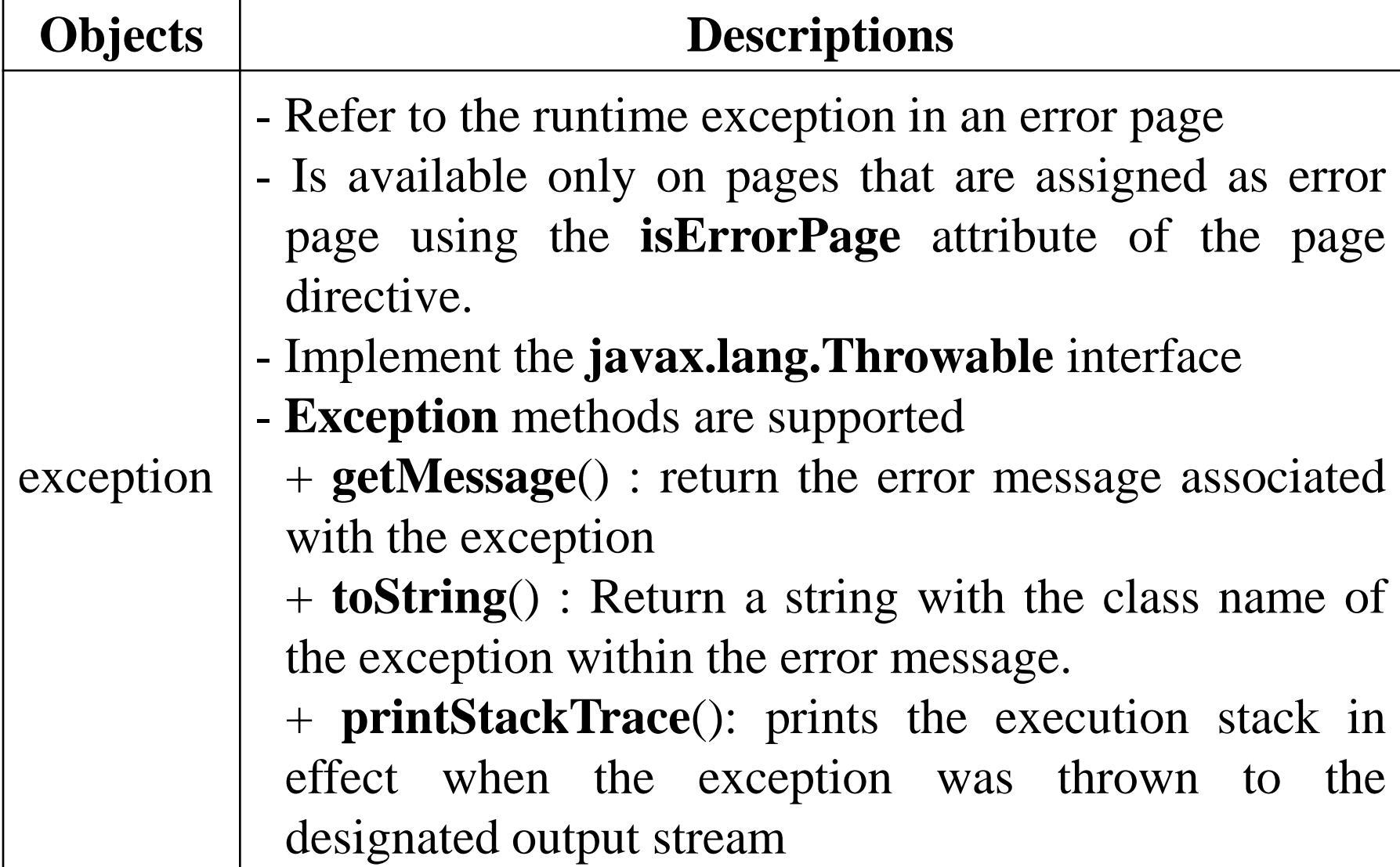

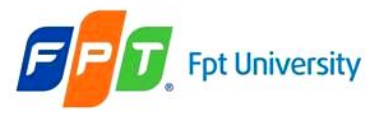

## **JSP Implicit Objects** Error Objects – Example

• A JSP page traps errors occurred

<%@ page errorPage="error.jsp" %>

 $\text{thm}$ 

<head> <title>Tag Example</title> </head>

 $<$ body $>$ 

 $\leq\!\!%!$  String name;  $\%>$ 

 $name = request.getParameter("name");$  $\lll 0$ if(name==null) name="World"; %>

 $\langle h1\rangle$ Hello, $\langle\%$ = name % $\rangle\langle h1\rangle$ 

 $\leq$ % out.println("<H1>Hello" + name + "</H1>"); %

 $\leq\!\%$  int num=Integer.parseInt("a"); %> $\lt\lt$ body>

 $\le$ /html>

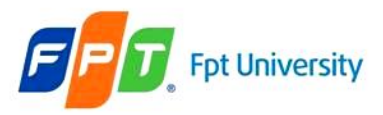

# **JSP Implicit Objects**

### Error Objects – Example

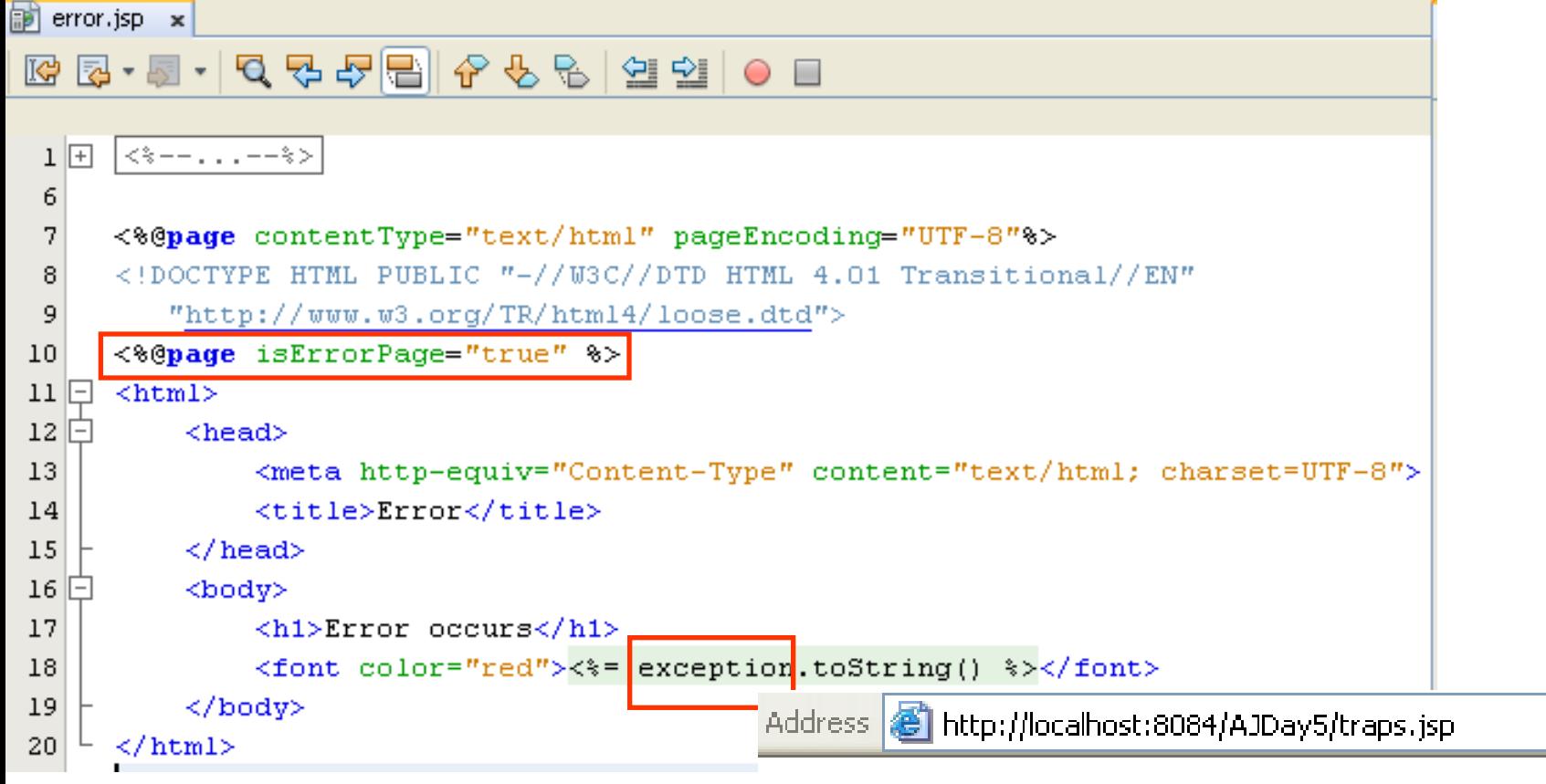

### **Error occurs**

java.lang.NumberFormatException: For input string: "a"

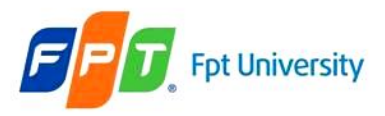

Model – View – Controller

- **Main concern** of MVC is to **separate** the **data** (**model**) and the **user interface** (**view**)
	- Helps the developer **changing** to the **user interface** can be made **without affecting** the **underlying data** handling logic.
	- The data can be **reorganized without changing** the user interface.
- **Separation** is **achieved** by introducing an **controller** component
	- **Controller** is an **intermediate component**
	- Controller **defines** as how the **user interface** should **react** to a **user input**

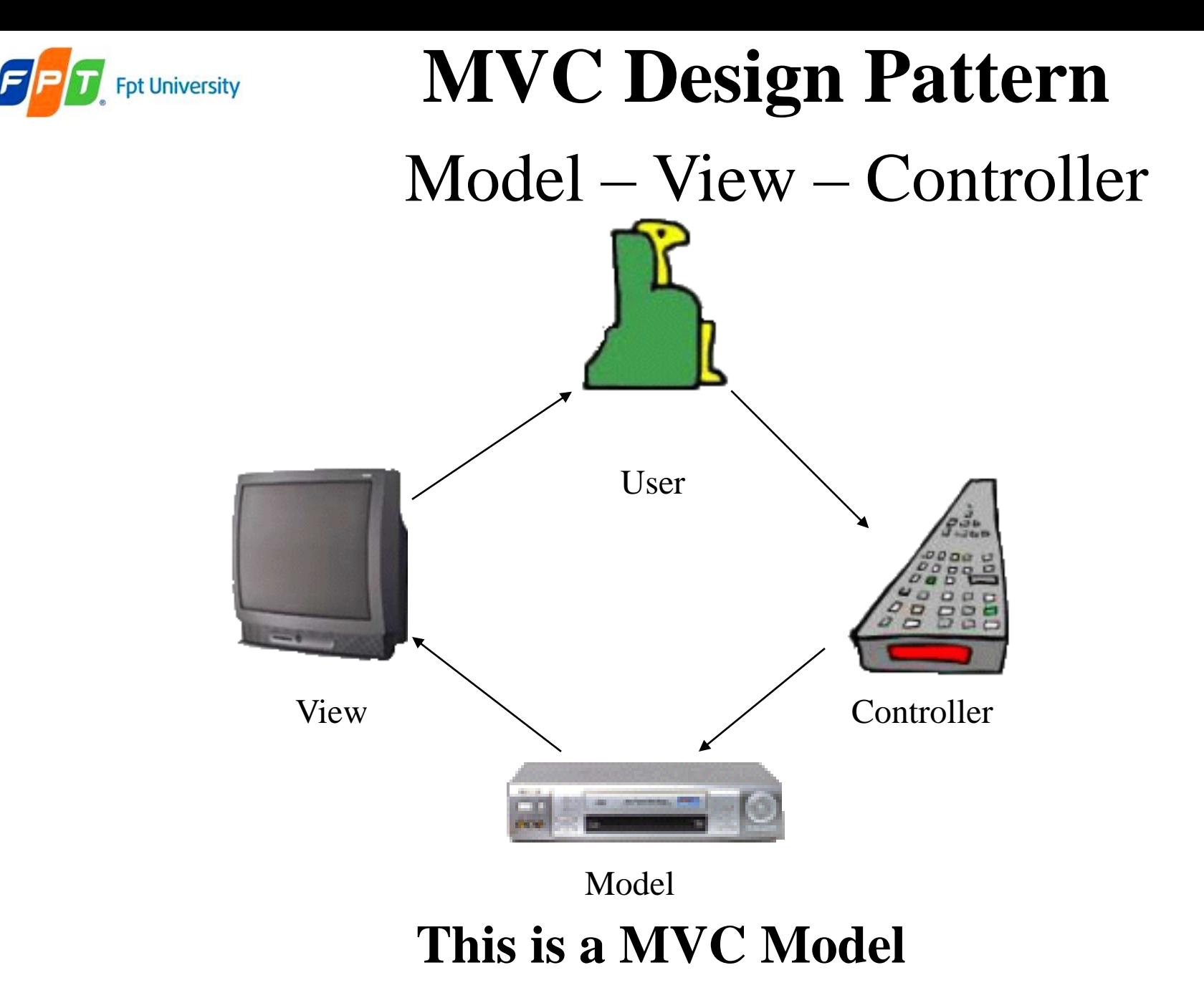

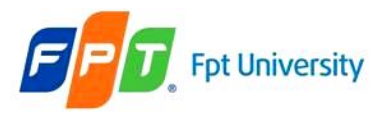

# Model – View – Controller

• **Relationships** between components – **View** and **Controller**: Controller is responsible for creating or

selecting view

- **Model** and **View**
	- View depends on Model
	- If a change is made to the model then there might be required to make parallel changes in the view

### – **Model** and **Controller**

- Controller depends on model
- If a change is made to the model then there might be required to make parallel changes in the Controller
- **Logical Layers** in Web application
	- **Model** [Business Process Layer]
	- **View** [Presentation Layer]
	- **Controller** [Control Layer]

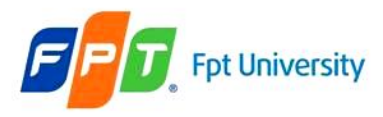

## Model – View – Controller

- Models data and behavior behind business process
- Manages information (**access, modify, and represent application's data**) and notifies observers whenever the information changes
- Contains data and related functionality that are related by a common purpose
- Maps Real-World Entities (**implement business logic, workflow**)
- Performing DB Queries
- Calculating Business Process
- **Encapsulates Domain Logic** (a Java Object **Java Bean**) which are independent of Presentation
- **View**
	- Obtains data from model & presents to the user
	- **Represents** Output/Input of the application **(GUI – JSP & HTML …)**
	- **Display** results of Business Logic
	- Free Access to Model, but should not change the state of the model.
	- **Reads** Data from Model Using Query Methods

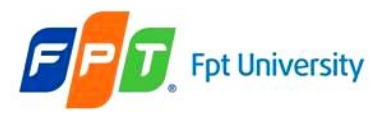

## Model – View – Controller • **Controller**

- Serves logical connection between user's interaction and the business process
- It receives and translates input to request on model or view
- Input from user and instructs the model and view to perform action
- Responsible for making decision among multiple presentation
- Maps the end-user action to the application response
- Is responsible for calling methods on the model that changes the state of the model
- **Updates the state of the Model and generates one or more views** (**servlets**)
- **Evolution** of MVC Architecture
	- NO MVC
	- MVC Model 1 [**Page-centric**] JSP Model 1
	- MVC Model 2 [**Servlet-centric**] JSP Model 2

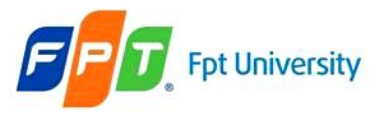

# **MVC Design Pattern**  No MVC

C

Robustness

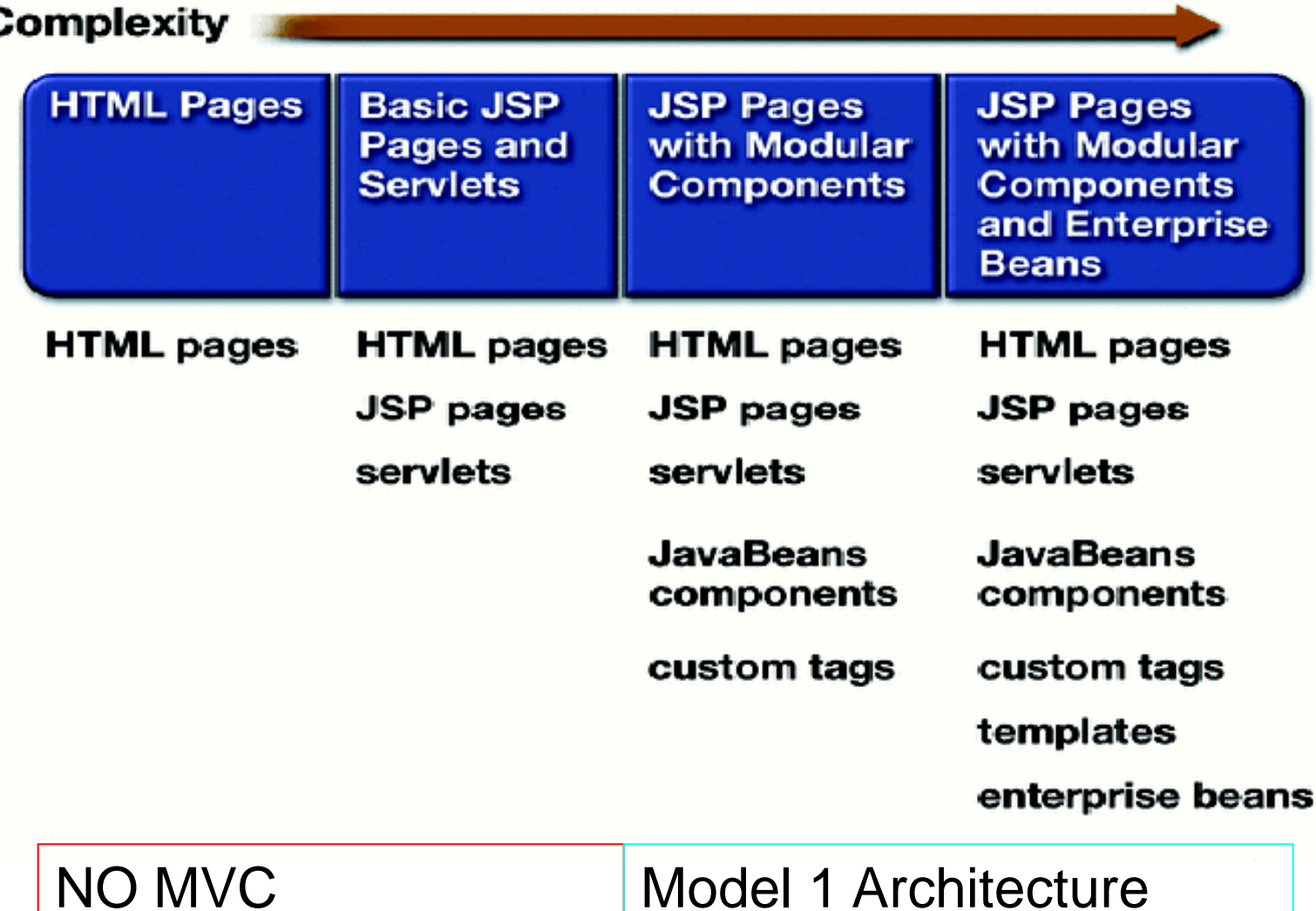

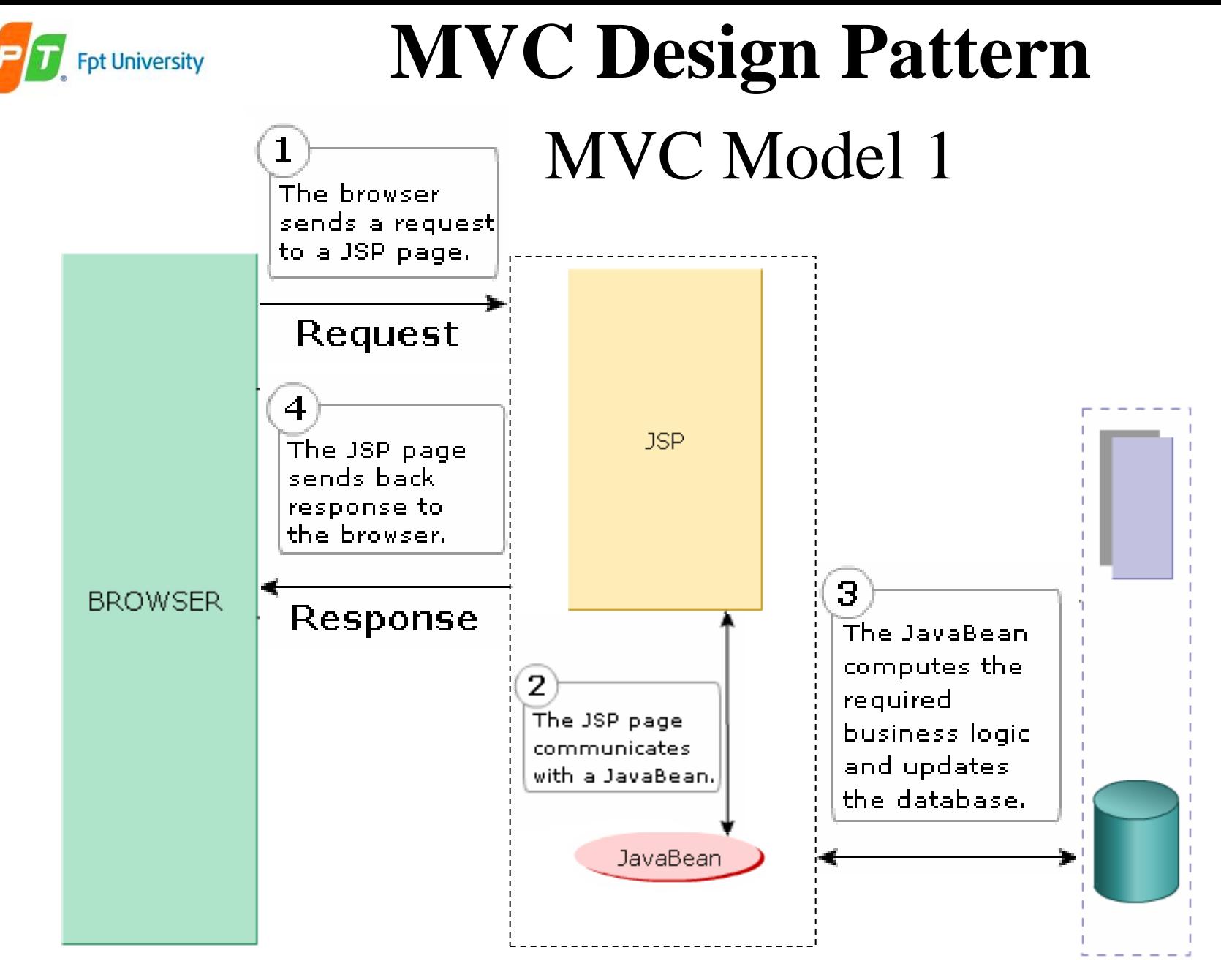

Web Server

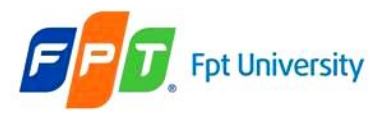

# MVC Model 1

- Composed of a **series of interrelated JSP pages**
- **JSP** page **handles** the entire request processing mechanism
	- Extract the HTTP request parameters
	- Invoke the business logic (through Java Beans)
	- Process the business logic
	- Handle the HTTP session
- JSP page responsible for displaying the output to the client
- There is no extra Servlet involved in the process.
- **A page centric architecture** (**Business process logic and control decisions are hard coded inside JSP pages**)
- Next page selection is determined by hyperlink or action of submitting a form. **Ex**:
	- $-$  <a href="find.jsp"> Search </a>
	- $-$  <form action="find.jsp"> ... </form>

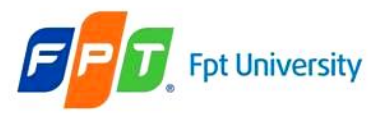

# **MVC Design Pattern**  MVC Model 1

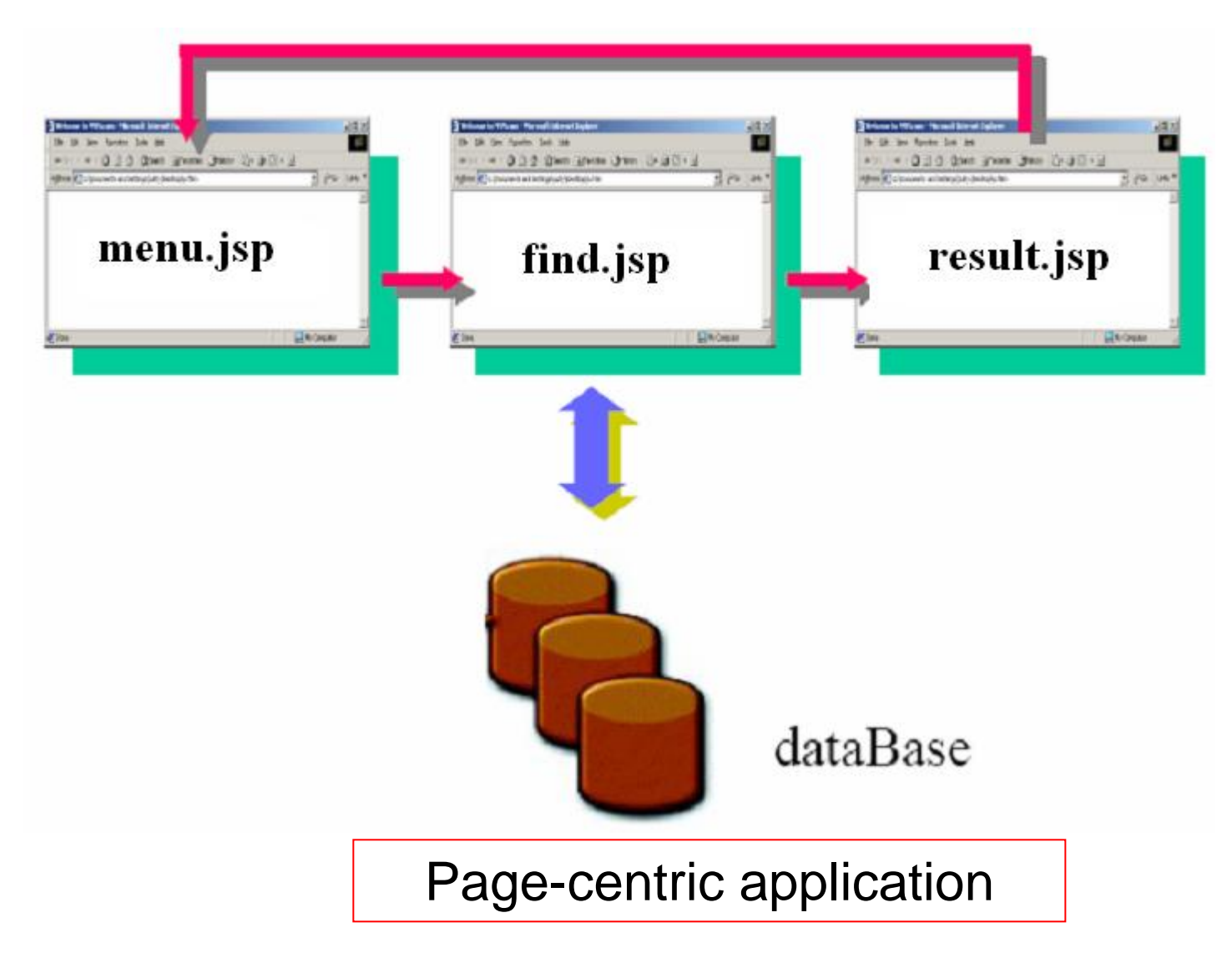

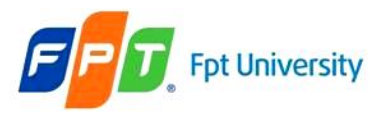

# **MVC Design Pattern**  MVC Model 1 – Example

Address **&** http://localhost:8084/AJDay5/find.jsp Address **& http://localhost:8084/AJDay5/menu.jsp** Home page **Find Demo**  $\frac{F\text{ind}_{\text{b}}}{F}$ Usemame ajcourse  $S<sub>ho</sub>$ Find http://localhost:8084/AJDay5/find.jsp Address **& http://localhost:8084/AJDay5/result.jsp Find Result** 

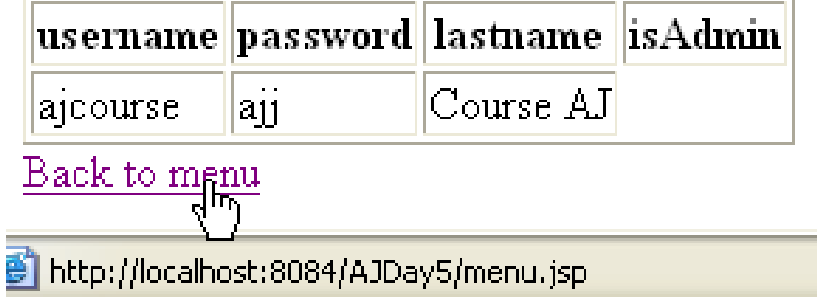

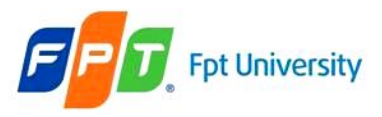

# **MVC Design Pattern**  MVC Model 1 – Example

### • menu.jsp

 $\langle$ li $>$ a href="find.jsp" $>$ Find $\langle$ a $>$  $\langle$ li $>$  $\langle$ li $>$ a href="result.jsp" $>$ Show $\langle$ a $>$  $\langle$ li $>$ 

• find.jsp

<form method="post" action="result.jsp">

Username <input type="text" name="username" value=""  $\rightarrow$  -  $\frac{h}{\sim}$ 

 $\langle$ input type="submit" value="Find"  $\langle \rangle$ </form>

### • result.jsp Processing to DB using JSTL  $\alpha$  href="menu.jsp">Back to menu $\alpha$

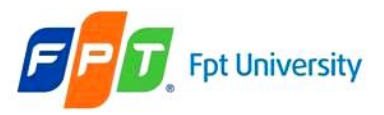

# **MVC Design Pattern**  MVC Model 1 – Generalization

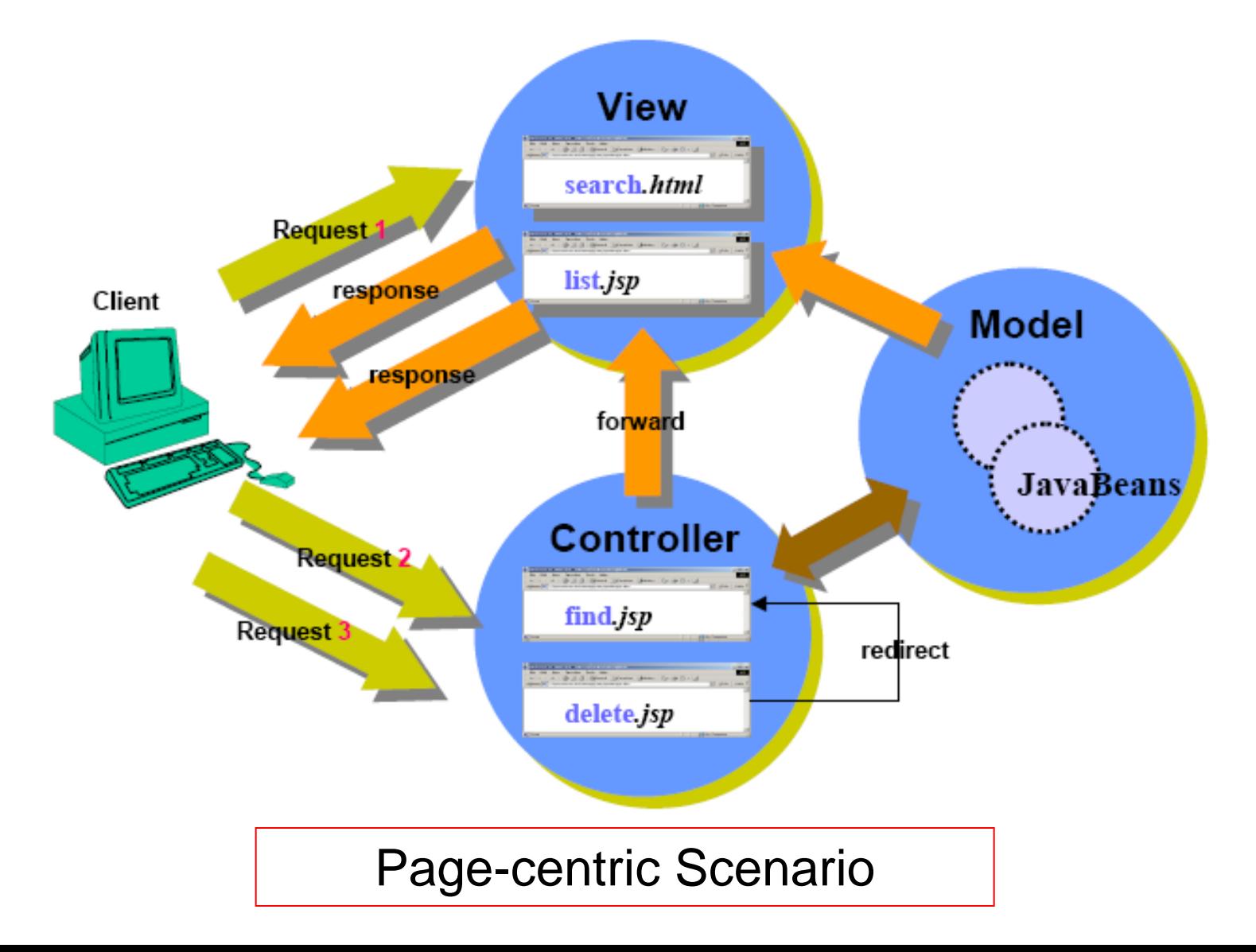

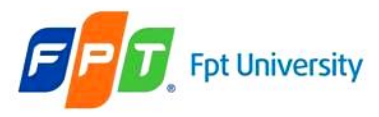

MVC Model 1 – Example

- Display product's information (name, categories)
- **Bean class**

public class Products

4ddress **& http://localhost:8084/AJDay5/model1.jsp**?name=axe&type=tool

# **Model 1 Demo** Define the properties,

the get/set methods

Product Name: axe **Product Type: tool** 

### • **JSP**

}

{

<jsp:useBean id="prod" class="Mod1.Products" scope="session"/> <jsp:setProperty name="prod" property="\*"/> Product Name:<jsp:getProperty name="prod" property="name"/> Product Type:<jsp:getProperty name="prod" property="type"/>

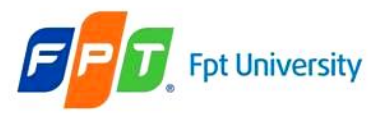

### MVC Model 1 – Generalization

### • **Purpose**

- Separate "business logic" from "presentation logic"
- Need for **centralized security control** or logging, changes little over time.
- Apply to applications that have very simple page flow.
- **Advantages**
	- Lightweight design for small, static application
	- Suitable for small application having very simple page flow, little need for centralized security control/logging
	- Separation of presentation from content
- **Limitations**
	- Navigation Problem Changing name of JSP file must change in many location
	- Difficult to maintain an application large java code being embedded in JSP page
	- Inflexible
	- Performance is not high
	- Not scale up over a period time
	- **Not Suitable for large and complex application**

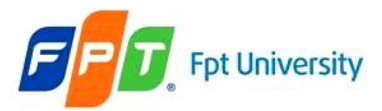

# **MVC Design Pattern**  MVC Model 2

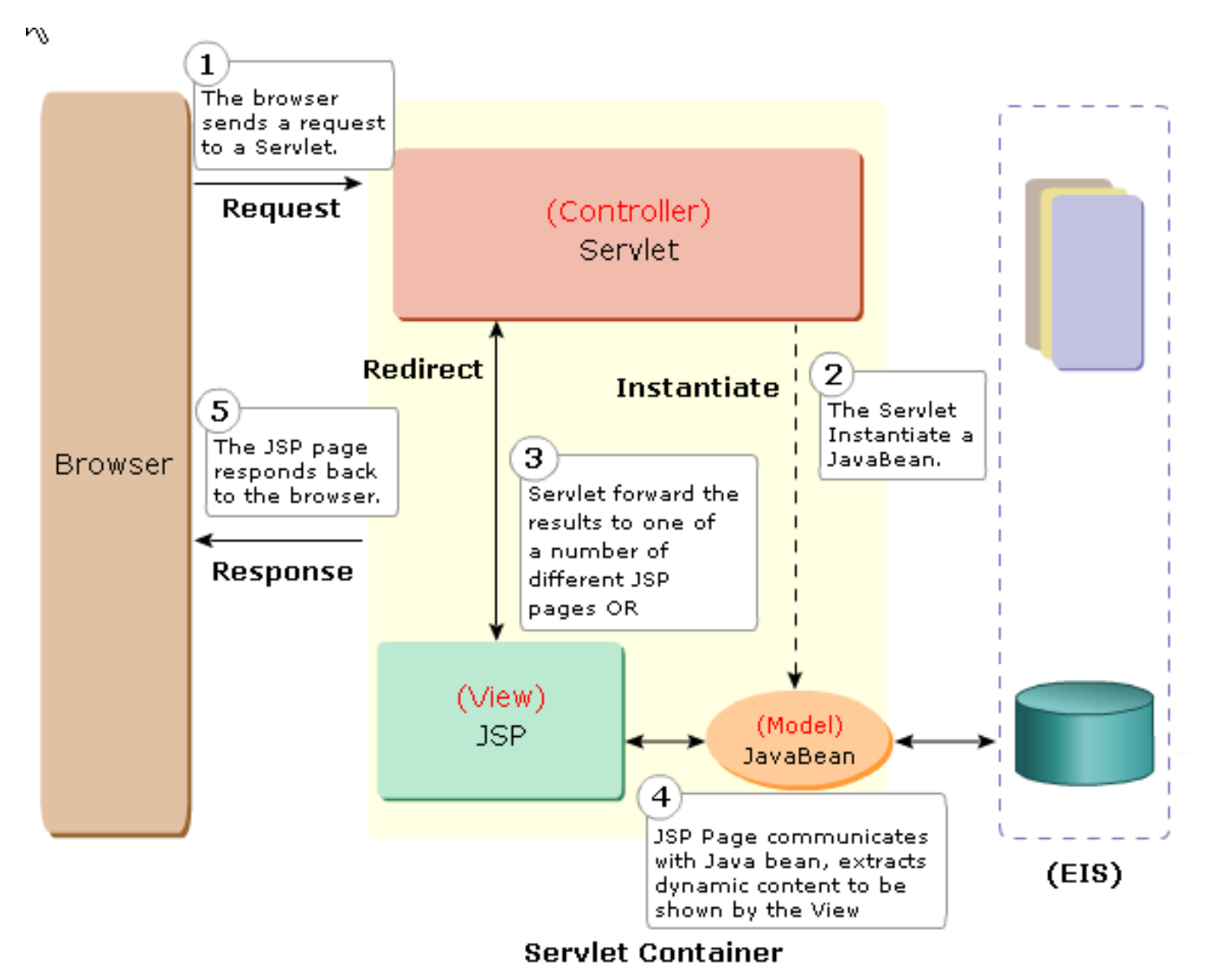

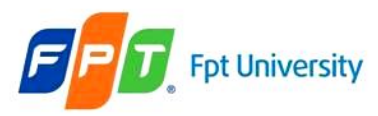

# **MVC Design Pattern**  MVC Model 2

- **Separates** the "**Business Logic**" from the "**Presentation Logic**" and has an additional component – a Controller
- Use Servlet and JSP together
- **JSP pages**
	- Are used only for presentation
	- Retrieve the objects created by the Servlet
	- Extract dynamic content for insertion within a template for display

### • **Servlet**

- Handles initial request, partially process the data, set up beans, select suitable business logic to handle request , then forward the results to one of a number of different JSP pages
- Serves as a gatekeeper provides common services, such as authentication authorization, login, error handling, and etc
- Servlet serves as a central controller that act as a state machine or an event dispatcher to decide upon the appropriate logic to handle the request
- Act as a Controller that controls the way Model and View layer interacts

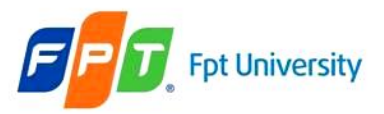

# **MVC Design Pattern**  MVC Model 2 – Generalization

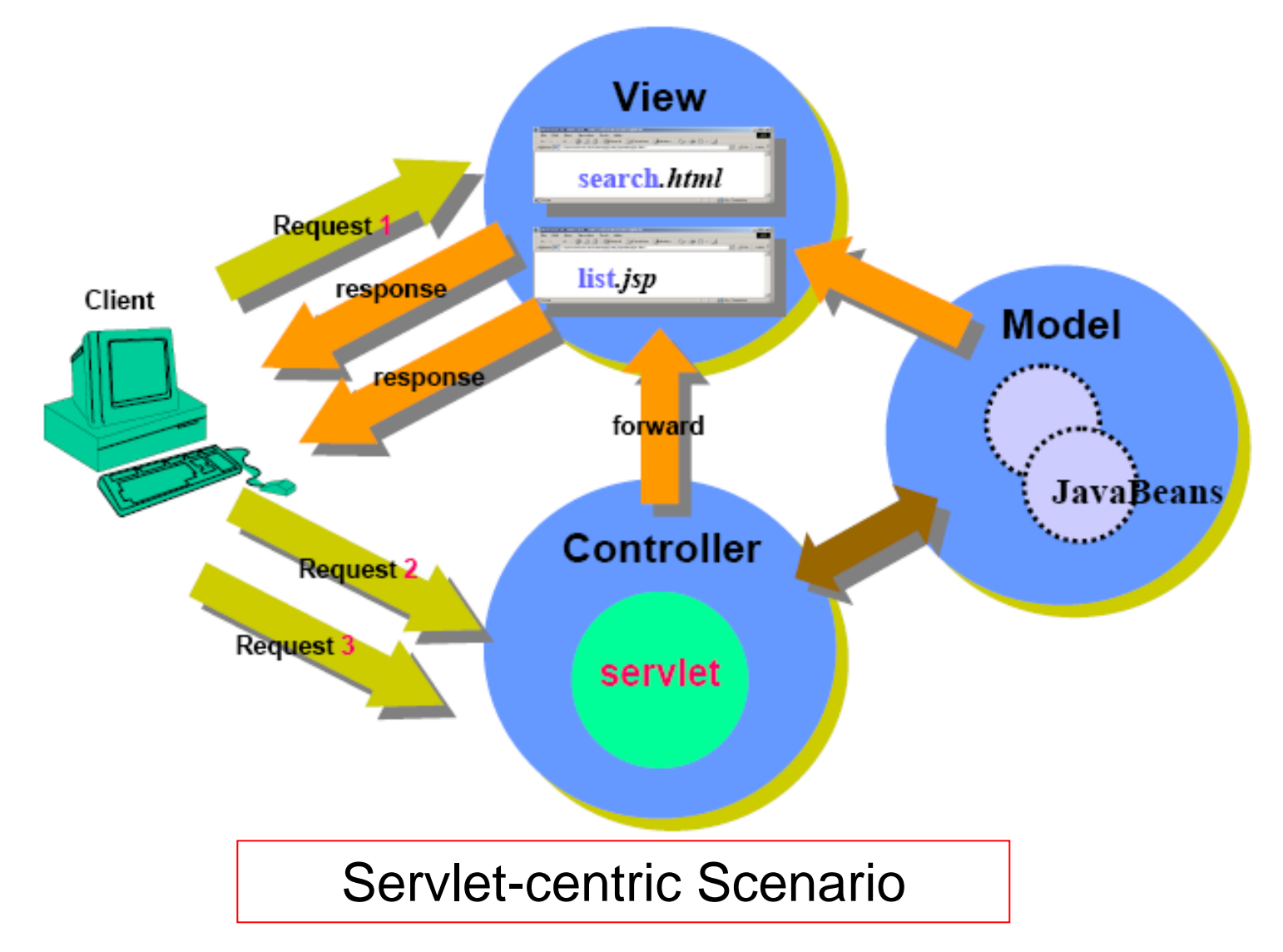

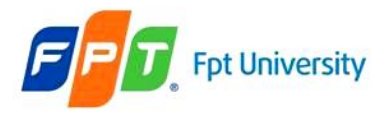

# **MVC Design Pattern**  MVC Model 2 – Example

Address **@** http://localhost:8084/AJDay5/index.jsp Address **@ http://localhost:8084/AJDay'<mark>s</mark>/Controller** 

### **Login Page**

### **Invalid Username or Password**

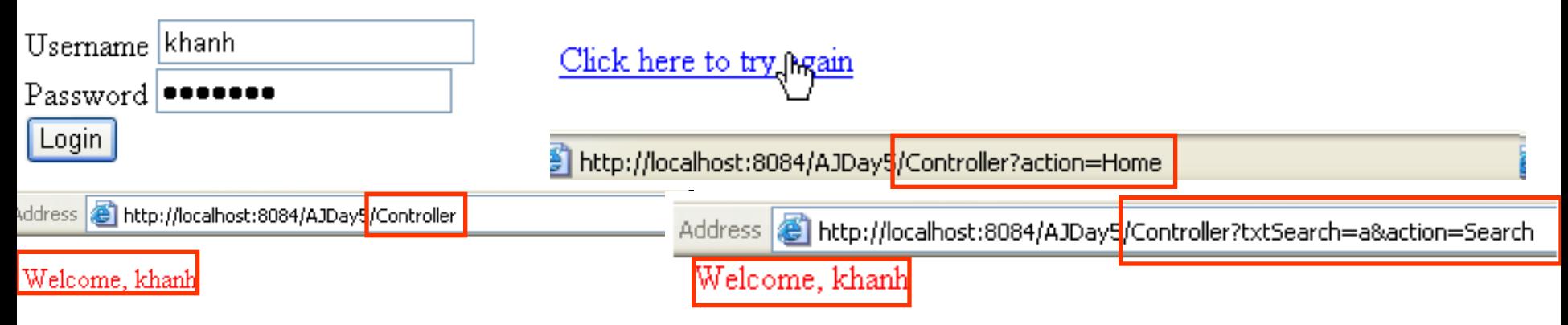

### **Welcome to MVC World!!! Search Result**

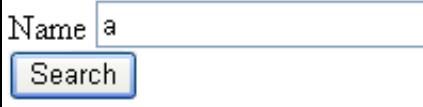

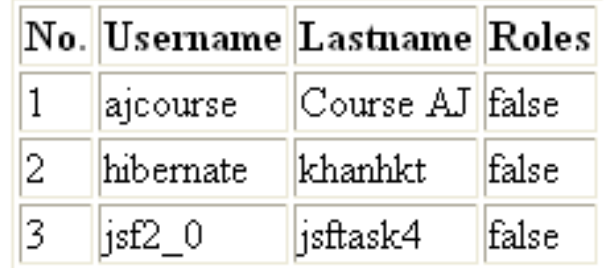

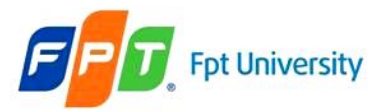

 $\Rightarrow$  index.jsp  $\times$ 

# **MVC Design Pattern**  MVC Model 2 – Example

```
5 • 2 • │ 『 『 ☆ ☆ ☆ 』 ☆ ☆ ☆ │ ☆ □ ☆ │ ● ■
                      : Trong Khanh
 4
         Author
 5
      --&>6
 7
     <%@page contentType="text/html" pageEncoding="UTF-8"%>
     <!DOCTYPE HTML PUBLIC "-//W3C//DTD HTML 4.01 Transitional//EN"
 8
         "http://www.w3.org/TR/html4/loose.dtd">
 9
10
     <html>
11\overline{a}12<head>
   \overline{ }13
              <meta http-equiv="Content-Type" content="text/html; charset=UTF-8">
              <title>Login</title>
14
15
          \langle/head>
16<body>
  \vert - \vert17<h1>Login Page</h1>
              <form action="Controller" method="POST">
18
   l –
19
                   Username <input type="text" name="txtUsername" value="" /><br/> />
                   Password <input type="password" name="txtPassword" value="" /><br/>
20
21
                   <input type="submit" value="Login" name="btAction" />
                   <input type="reset" value="Reset" />
22
23
              </form>
24
          </body>
25
     \langle/html>
```
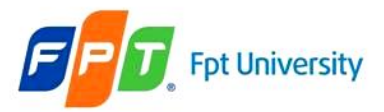

# **MVC Design Pattern**  MVC Model 2 – Example

invalid.jsp x

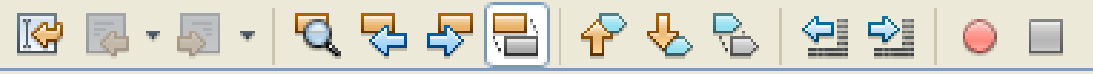

```
Author
                        : Trong Khanh
 4
 5
      --\, \otimes >6
 7
      <8@page contentType="text/html" pageEncoding="UTF-8"%>
      <!DOCTYPE HTML PUBLIC "-//W3C//DTD HTML 4.01 Transitional//EN"
 8
         "http://www.w3.org/TR/html4/loose.dtd">
 9
1011<html>
12<sub>1</sub>\langlehead>
   l –
13<meta http-equiv="Content-Type" content="text/html; charset=UTF-8">
               <title>Invalid</title>
1415\langle/head>
16<sub>1</sub><body>
17\langle h1 \rangle \langlefont color="red">Invalid username and password!!!!</font> </h1>
18\leqa href="Controller?action=Home" Click here to try again</a>
19
20
          \langle /body\rangle21
      \langle/html>
```
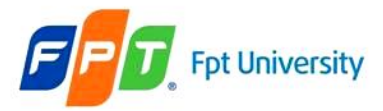

#### MVC Model 2 – Example

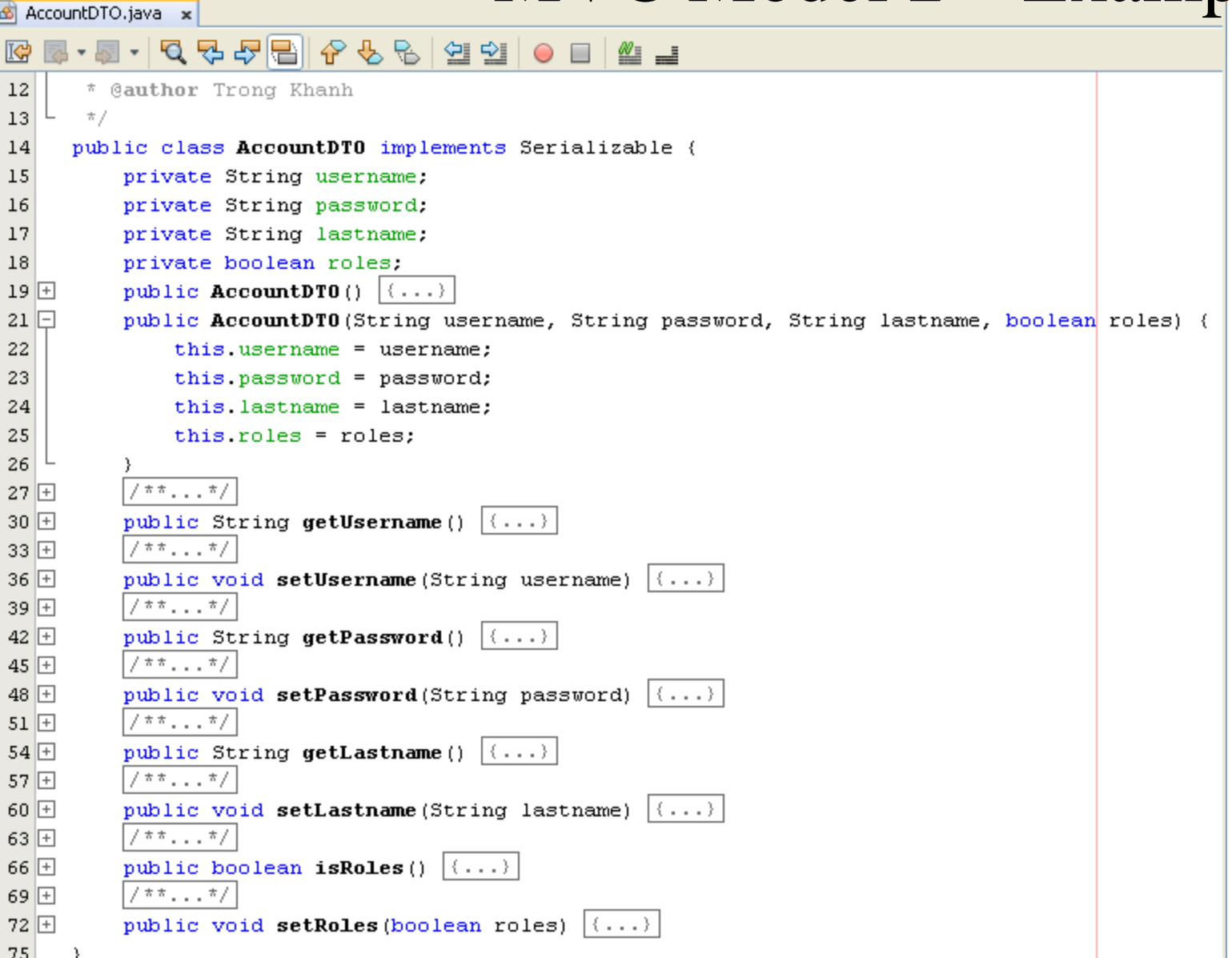

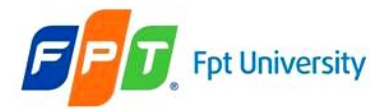

Controller.java x

## **MVC Design Pattern**

### MVC Model 2 – Example

```
Q Q Q © ⊗ ⊗ ⊙ ⊡
                                               ≝ ⊒
19
        @author Trong Khanh
      \pi/20
     public class Controller extends HttpServlet {
21
22
         private final String loginPage = "index.jsp";
         private final String invalidPage = "invalid.jsp";
23
         private final String welcomePage = "welcome.jsp";
24
25
         private final String showPage = "show.jsp".
         private final String errorPage = "error.jsp";
26
         777...7727 田
         protected void processRequest (HttpServletRequest request, HttpServletResponse response)
34
35
  ⊩
         throws ServletException, IOException {
             response.setContentType("text/html;charset=UTF-8");
36
             PrintWriter out = response.getWriter();
37
38
             try {
                String action = request.getParameter("btAction");
39
                if (action.equals("Login")) {
40
                    String username = request.getParameter("txtUsername");
41
                    String password = request.getParameter("txtPassword");
42
43
44
                    boolean result = DBUtils.checkLogin(username, password);
                    String url = invalidPage;45
                    if (result) {
46
                        HttpSession session = request.getSession();
47
                        session.setAttribute("USER", username);
48
                        ur1 = we1comePage;49
50
                    Υ
                    RequestDispatcher rd = request.getRequestDispatcher(url);
51
                    rd.forward(request, response);
52
                } else if (action.equals("Search")) {
53
```
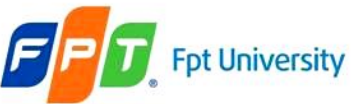

ł.

#### **MVC Design Pattern**  MVC Model 2 – Example else if (action.equals("Search")) { String name = request.getParameter("txtName");  $AccountDTO[1 result = DBUtils. searchLikeLastname(name);$ request.setAttribute("INFO", result); RequestDispatcher rd = request.getRequestDispatcher(showPage); rd.forward(request, response); else if (action.equals("Home")) { RequestDispatcher rd = request.getRequestDispatcher(loginPage); rd.forward(request, response); else if (action.equals("Delete")) { String username = request.getParameter("txtUsername"); String name = request.getParameter("txtSearch");  $boolean$  result = DBUtils.deleteAccount(username); String  $url = errorPage;$ if (result) {  $url = "Controller?btkction=SearchStxtName = " + name;$ Y response.sendRedirect(url); Y } finally { out.close();

78

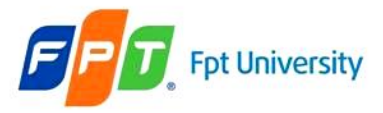

# **MVC Design Pattern**  MVC Model 2 – Example

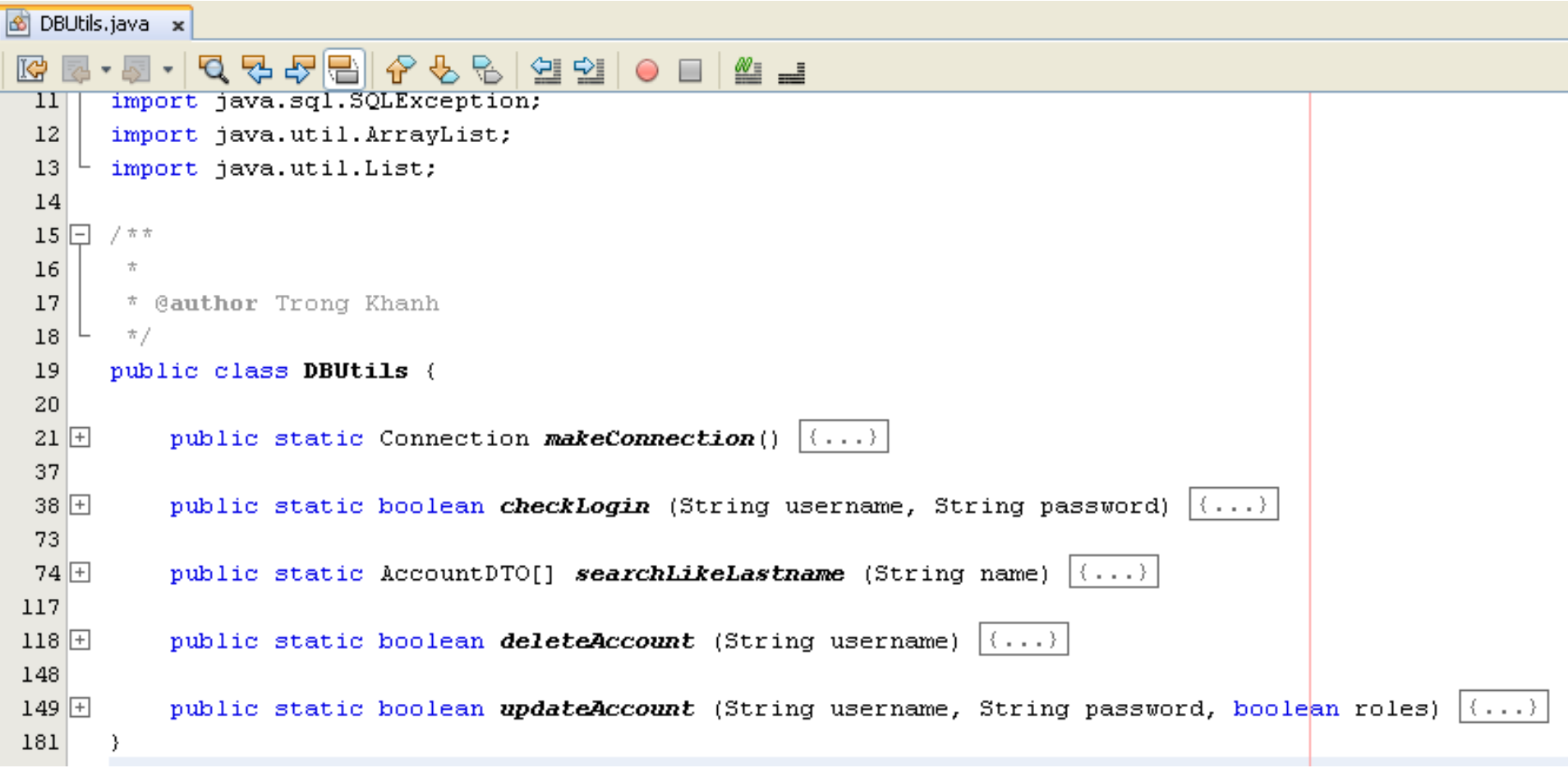

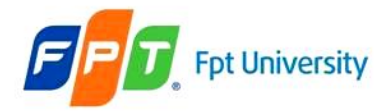

welcome.jsp x

## **MVC Design Pattern**

## MVC Model 2 – Example

#### KB · 5 · 5 · 5 주 주 물 6 + 6 ☆ 6 × 6 + 2 ± 1 0 □

```
Author
                      : Trong Khanh
 4
 5
     --&>6
 7
     <%@page contentType="text/html" pageEncoding="UTF-8"%>
     <!DOCTYPE HTML PUBLIC "-//W3C//DTD HTML 4.01 Transitional//EN"
 8
 9
         "http://www.w3.org/TR/html4/loose.dtd">
10
11\langlehtml>
12
          <head>
13
              <meta http-equiv="Content-Type" content="text/html; charset=UTF-8">
14
              <title>Home</title>
15\langle/head>
16
          <body>
              <font color="red">Welcome, <*= session.getAttribute("USER") *></font>
1718
              <h1>Welcome to MVC world</h1>
19
              <form action="Controller">
                  Name <input type="text" name="txtName" value="" /\rangle <br/>kr/>
20
                   <input type="submit" value="Search" name="btAction" />
21
22
              \langle/form>
23
          \langle/body>
     \langle/html>
24
```
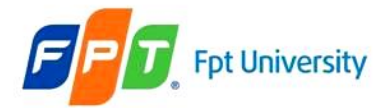

#### MAD AND AND STRUCE Model 2 – Example show.jsp x

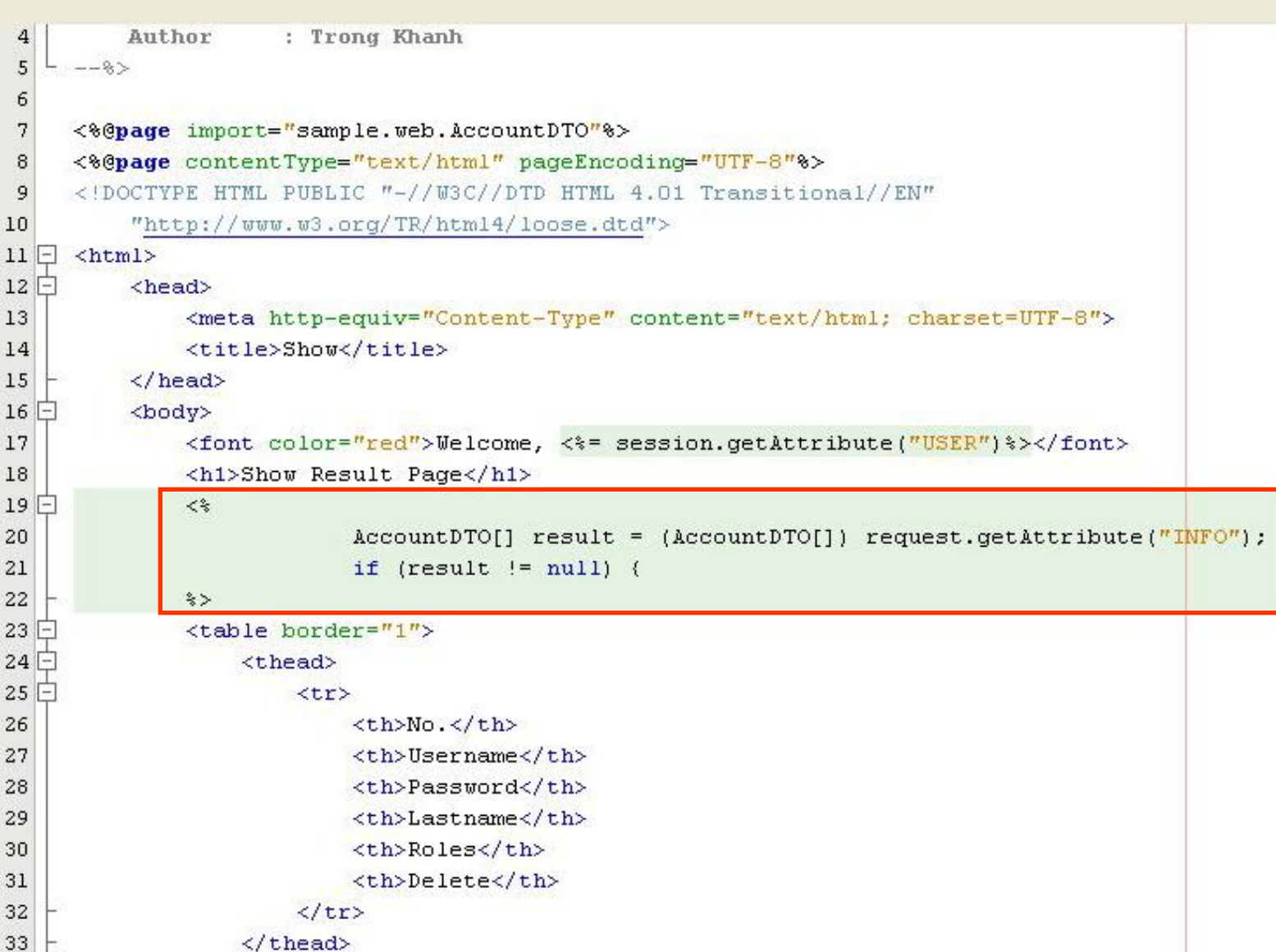

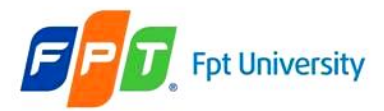

### MVC Model 2 – Example

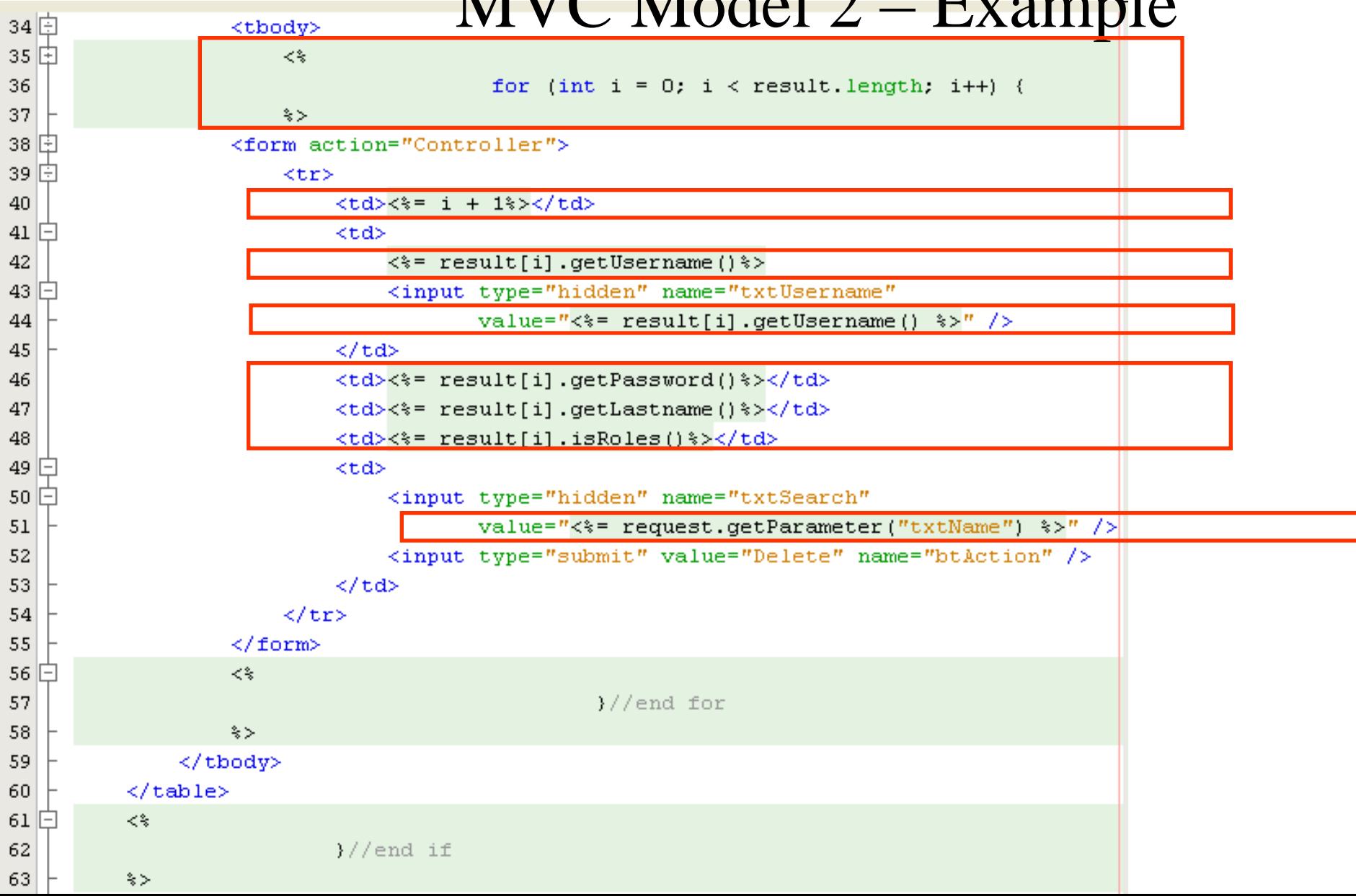

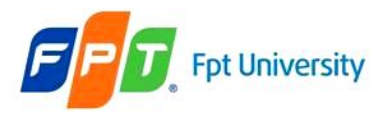

# • **Purpose** MVC Model 2 – Generalization

- **Separation** of presentation logic and business logic
- A **Model** represents information specific to a particular domain on which the application operates
- A **View** is typically a user interface element. A single Model may be presented as multiple views
- A **controller** component responds to events and processes request and may invoked changes on the Model

#### • **Advantages**

- **Easier** to build, maintain and extend
- Provide **single point** of control (Servlet) for security & logging
- **Encapsulate** incoming data into a form usable by the backend
- Can **reusable code**

### • **Limitations**

– Increase Design Complexity

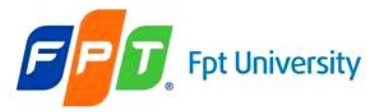

MVC Model 1 & Model 2 Comparison

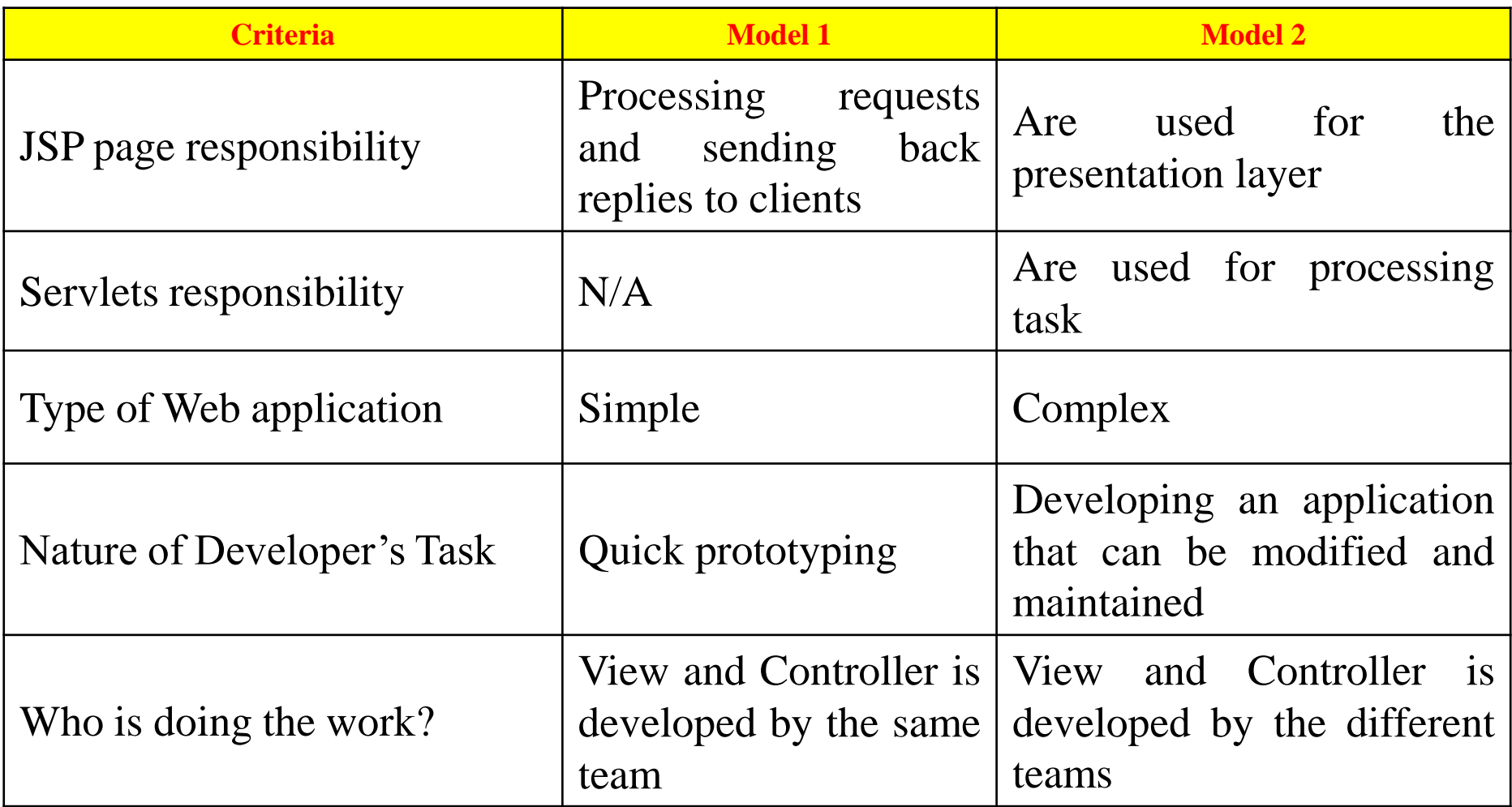

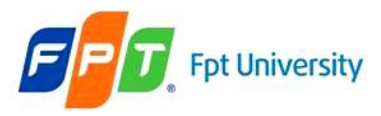

# **Additional**

## Dynamic DB Connection

• **Adding** and **modify** the **web.xml** as following

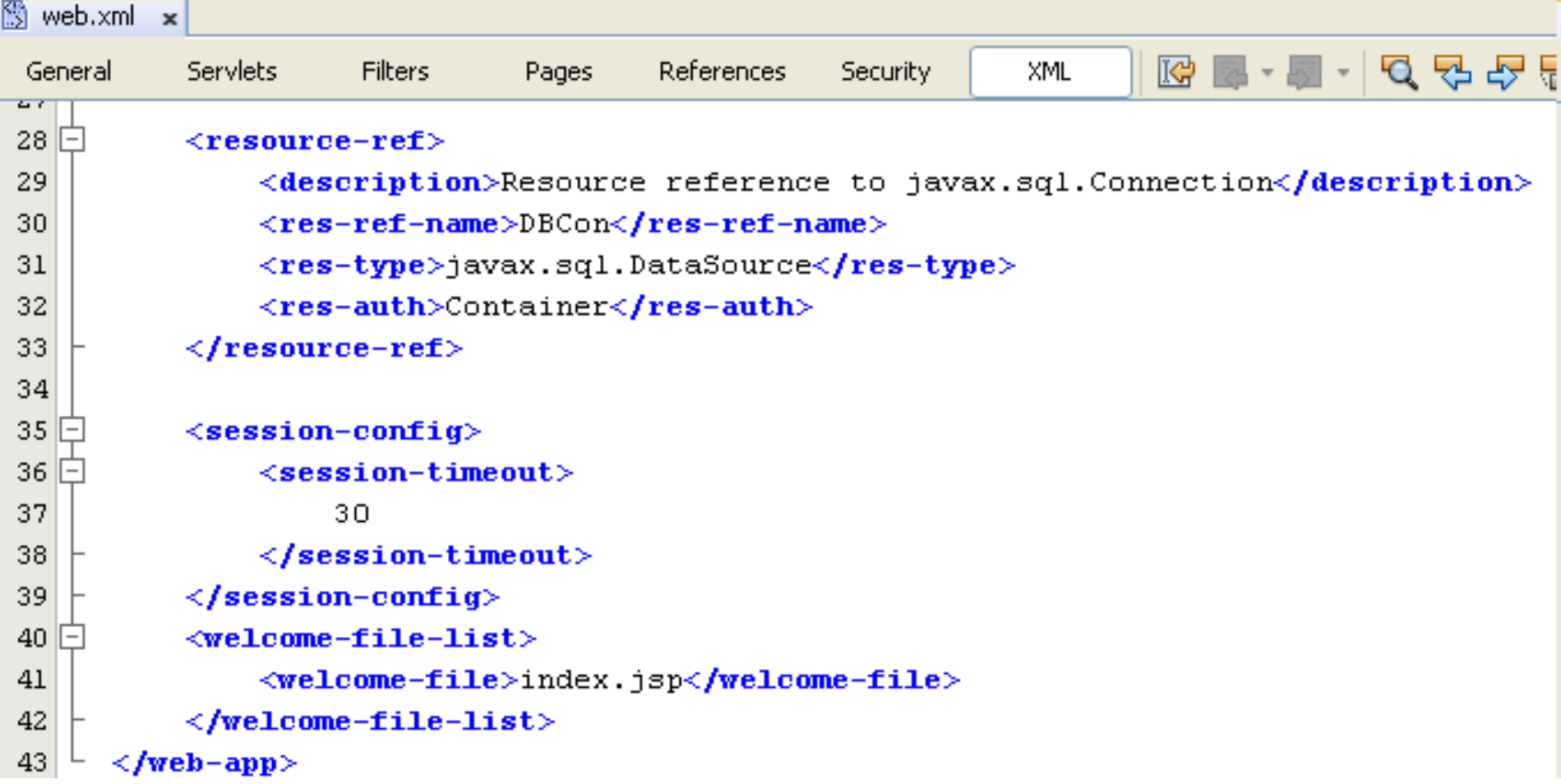

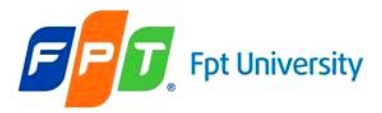

## **Additional**

# Dynamic DB Connection

• **Adding** and **modify** the **context.xml** in the **META-INF** directory as following

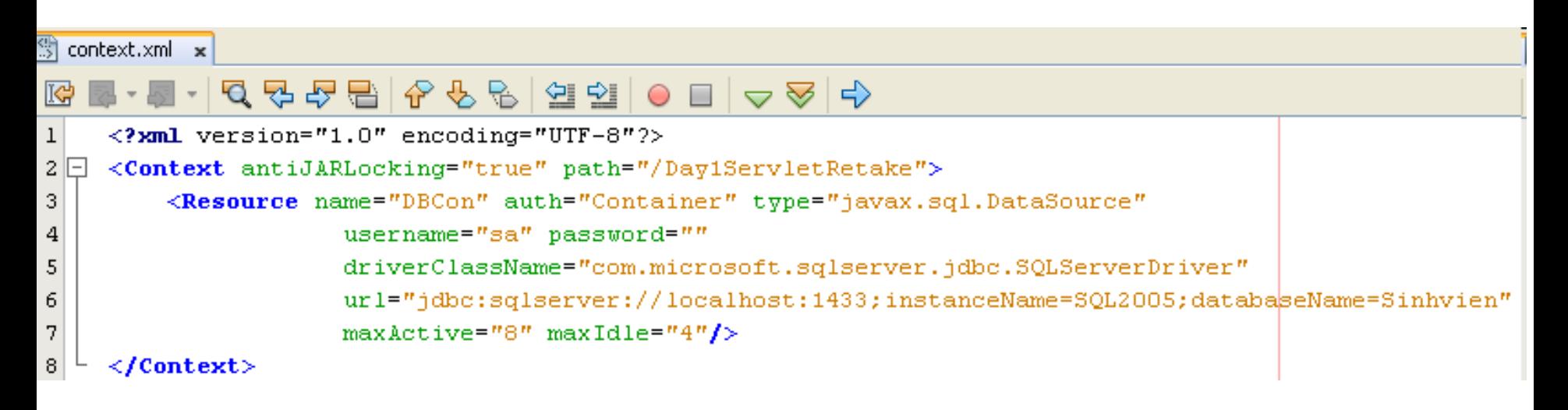

• **Implement code to use**

```
Context ctx = new InitialContext();
Context envCtx = (Context) ctx.lookup("java:comp/env");
DataSource ds = (DataSource) envCtx. lookup('YDCon');Connection con = ds.getConnection();
```
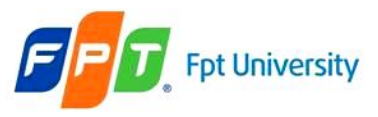

# Summary

- **Introduction to JSP**
- **JSP Life Cycle**
- **JSP Elements**
- **JSP Directives**
- **JSP Implicit Objects**
- **Techniques: MVC Design Pattern**

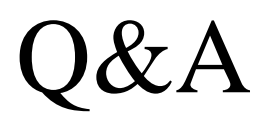

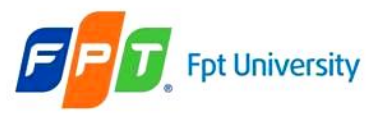

# **Next Lecture**

- **JSP Standard Actions**
	- JavaBeans
	- Standard Actions
- **Dispatcher Mechanism**
	- Including, Forwarding, and Parameters
	- Vs. Dispatcher in Servlets
- **EL – Expression Languages**
	- What is EL?
	- How to use EL in JSP?